# **Broszura informacyjna dot. programu mAsystent 2007.160** *Freeware*

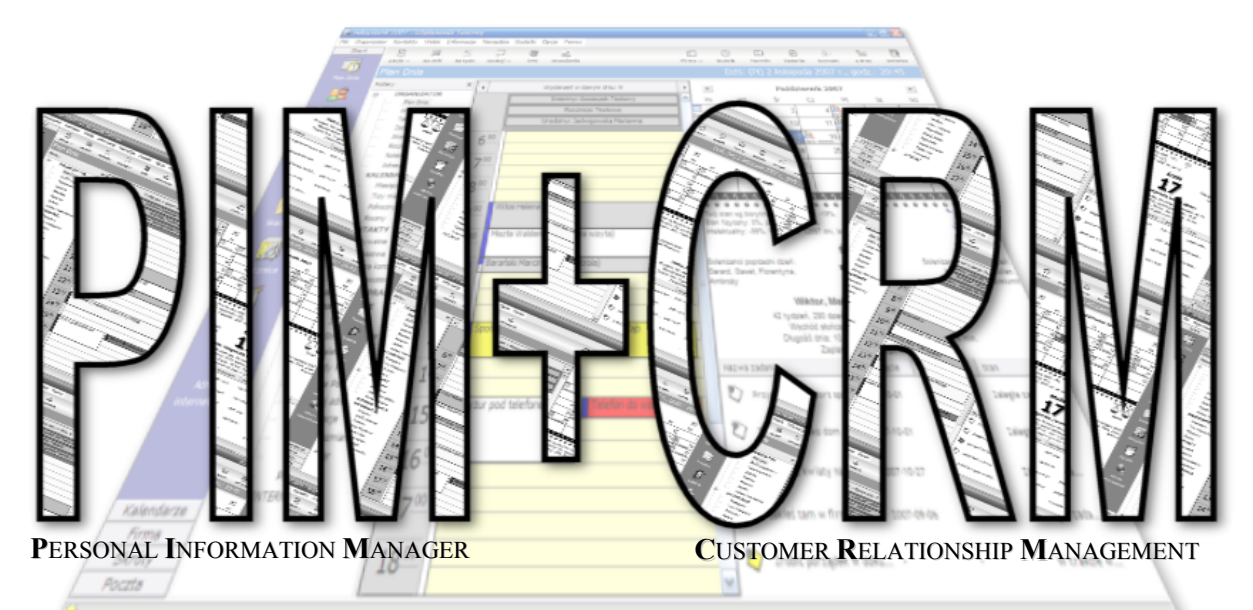

# **TWOJE PRYWATNE CENTRUM INFORMACJI**

# **profesjonalne narzdzie do zarzdzania informacj osobist oraz kontaktami**

**Program stanowi cz#\$ pracy doktorskiej**

# **www.mAsystent.pl**

**dot. zarzdzania informacj**

# **Producent: Przemys&aw Rusiecki**

*e-mail: przemek@rusiecki.com, Skype: PMO2006, GG: 5559403, http://ki.gwsh.edu.pl/przemek/ GSM: (0) 880-50-50-80*

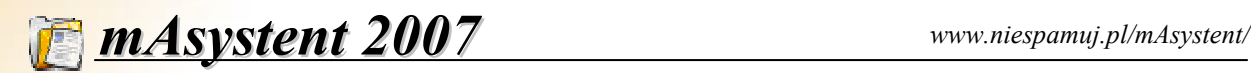

# **Spis treści**

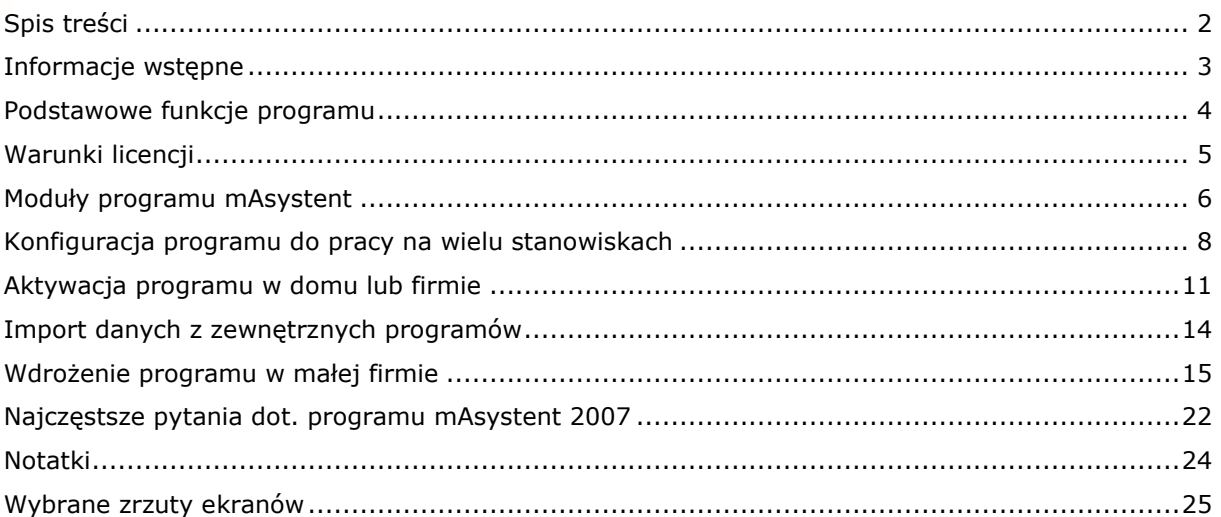

# *UWAGI DO WERSJI POKAZOWEJ*

*Autor dooy wszelkich stara, aby program nie zawiera bdów oraz dziaa prawidowo. Niemniej jednak obecna wersja mAsystenta zostaa przygotowana na potrzeby realizacji pracy doktorskiej i moe zawiera' ewentualne bdy. W zwi(zku z powyszym, jeeli znajdziecie Pastwo jaki) b(d lub bdziecie chcieli podzieli' si swoimi uwagami na temat programu to zachcam do skorzystania z funkcji dostpnej w Menu Pomoc -> Zg#o\$ problem lub uwag)*

*Z góry dzikuje za wszelkie uwagi i wkad woony w rozwój programu* 

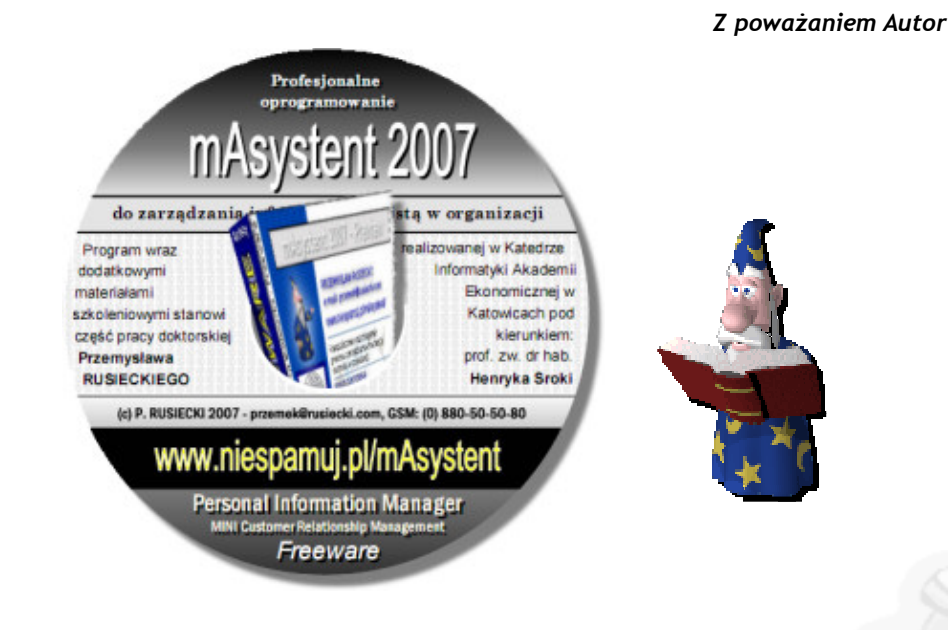

*W programie zastosowano technologi software agent dziki której wirtualny asystent dostpny w Menu Pomoc -> Poka/Ukryj Asystenta oprowadzi Pastwa po programie i pomoe w szybkiej nauce obsugi aplikacji mAsystent 2007.* 

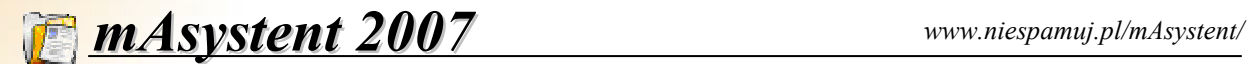

# **Informacje wstpne**

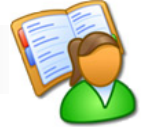

rogram mAsystent 2007 jest darmowym narzędziem typu PIM (Personal Information Manager) służącym do kompleksowego zarządzania informacją osobistą (terminy, adresy, telefony, notatki, kody PIN, numery kont bankowych itp.) w domu oraz pracy. Program należy do grupy aplikacji typu rogram mAsystent 2007 jest darmowym narzędziem typu PIM (*Personal Information Manager*) służącym do kompleksowego zarządzania informacją osobistą (terminy, adresy, telefony, notatki, kody PIN, numery kont bankowych itp.) samym użytkownik ma pewność, że dane wprowadzane do mAsystenta przechowywane sa jedynie na dysku jego komputera.

mAsystent 2007 to nie tylko rozbudowany program typu PIM ale całe centrum informacyjne dzięki, któremu bedziecie Państwo zawsze na bieżaco z informaciami z kraju, świata, giełdy, kursami walut, pogodą itp. Program szczególnie przyda się osobom czynnym zawodowo, które muszą przechowywać różnego rodzaju informacje oraz chcą mieć do nich błyskawiczny dostęp.

mAsystent zawiera szereg funkcji dzieki którym nadaje się do wdrożenia w małej lub średniej firmie. Unikalna cecha programu jest to, że komunikuje sie z użytkownikiem przy pomocy głosu (meskiego lub damskiego) co daje Państwu namiastke posiadania własnej sekretarki czy sekretarza.

Wśród funkcji niezbednych w każdej organizacji można wymienić m.in. mini moduł CRM (Customer Relationship Management), który pomoże Państwu polepszyć kontakt z klientami gdyż w każdej chwili można sprawdzić kto i kiedy oraz w jakiej sprawie kontaktował sie z Państwem. Ponadto wbudowany moduł generowania spersonalizowanych dokumentów umożliwi Państwu wydruk pism z danymi osób, bez konieczności recznego uzupełniania dokumentów np. informacjami dla wybranego klienta.

Firmy docenia mAsystenta także za to, że wreszcie w jednym i na dodatek bezpiecznym miejscu (dane są szyfrowane i zabezpieczone przed dostepem osób niepowołanych) bedą mogły gromadzić informacje o klientach, kontrahentach, partnerach biznesowych, hasłach, terminach spotkań itp. Co wiecej, informacje o kliencie wprowadzone przez jednego pracownika na jego komputerze będą dostępne dla innych osób pracujących w sieci LAN! Ponadto mAsystent stanowi otwartą baze danych do której informacje można pobierać z różnych źródeł a nastepnie eksportować do zewnetrznych programów używanych w firmie.

Najważniejszą zaletą mAsystenta jest to, że z poziomu jednego programu można uzyskać dostep do prywatnych notatek, terminów zajeć, prywatnej i służbowej bazy kontaktów, skarbca informacji poufnych (hasła, loginy, numery kart itp.), listy zadań prywatnych i służbowych, prywatnej bazy adresów internetowych, bieżacych wiadomości z kraju i ze świata, kursów walut, pogody, programu telewizyjnego itp. Program umożliwia także zdalne powiadamianie o grafiku dnia, dzieki czemu bedac z dala od komputera mAsystent może Państwu przypomnieć o spotkaniu wysyłając wiadomość email lub SMS.

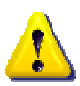

Aplikacja udostępniana jest na licencji freeware bez żadnych ukrytych opłat oraz funkcji reklamowych, szpiegujących itp. mAsystent 2007 jest częścią pracy doktorskiej Przemysława Rusieckiego dot. zarządzania informacją w organizacji.

# **Wymagania systemowe:**

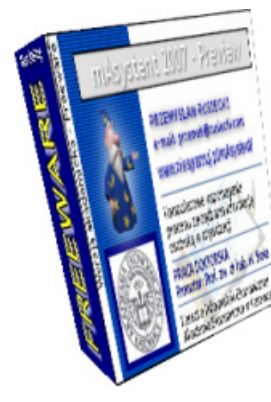

- system Windows 2000/XP/2003/Vista\* (zalecany Windows XP lub nowszy),
- komputer z procesorem PENTIUM 500 MHz (zalecany 1,5 GHz),
- 128 MB RAM (zalecane 512 MB),
- Internet Explorer 6 (lub nowszy),
- ok. 30 MB wolnego miejsca na dysku,
- rozdzielczość ekranu 1024x768 z maksymalną paletą kolorów,
- połączenie z Internetem (zalecane stałe),
- konto pocztowe z dostępem poprzez smtp/pop3,
- dowolna drukarka (opcjonalnie),
- karta dźwiękowa kompatybilna z systemem Windows.

**\*** - wsparcie techniczne dla u ytkowników korzystaj!cych z systemów Windows 95/98/NT/Me zostało wstrzymane aczkolwiek nadal można instalować program w tych systemach.

# **Podstawowe funkcje programu**

Asystent 2007 jest obecnie jedynym programem dostpnym na polskim rynku, który oferuje szeroki wachlarz funkcji (z zakresu PIM oraz CRM) przy zerowym koszcie wdrożenia oraz pełnym wsparciem technicznym. Obecna wersja programu udostępniana jest w języku polskim i Asystent 2007 jest obecnie jedynym programer<br>szeroki wachlarz funkcji (z zakresu PIM oraz CRM<br>xoptymalizowana do pracy w systemach Windows 2000/XP.

# **DO PODSTAWOWYCH FUNKCJI PROGRAMU NALE:**

- przechowywanie adresów, notatek, terminów, zadań, haseł itp. w jednym miejscu,
- komunikacja z użytkownikiem w sposób werbalny przy pomocy meskiego lub damskiego głosu,
- podgląd kalendarzy dziennych, tygodniowych oraz wielomiesięcznych,
- zarządzanie terminami w sposób graficzny a w tym możliwość pracy grupowej,
- szyfrowanie danych i dostęp na hasło do sekcji z poufnymi danymi oraz samego programu,
- zdalne powiadamianie o planie zajeć w danym dniu (SMS, e-mail),
- możliwość generowania strony WWW lub kanałów RSS z aktualnym planem zajęć,
- przechowywanie danych teleadresowych w bazie prywatnej oraz służbowej dostepnej dla wszystkich pracowników w firmie,
- wbudowany mini moduł CRM umożliwiający zarządzanie historia kontaktów z klientami lub przygotowanie kartoteki np. pacjenta czy klienta warsztatu samochodowego itp.,
- automatyczne przypominanie o grafiku zajęć z uwzględnieniem terminów rocznicowych, imienin, urodzin osób z bazy danych lub przypomnień z modułu CRM,
- baza wiadomości firmowych umożliwiająca przekazywanie informacji do wszystkich pracowników korzystających z programu mAsystent oraz pozwalająca na budowanie np. bazy wiedzy,
- generator szablonów dokumentów firmowych używany do przygotowywania spersonalizowanych wydruków pism, list obecności itp.,
- niszczarka dokumentów umożliwiająca bezpowrotne usuwanie poufnych plików z dysku,
- podgląd zawartości wielu skrzynek pocztowych e-mail wraz z wbudowanym filtrem antyspamowym,
- timer umożliwiający np. wyłączenie komputera o określonej godz. lub wyświetlenie przypomnienia,
- dostep do wiadomości z serwisów informacyjnych (informacje, pogoda, kursy walut, giełda, program TV),
- wyszukiwarka stron internetowych i haseł encyklopedycznych z blokadą treści reklamowych,
- szybki dostep do wyszukiwania lokalizacji ulic w Polsce i na świecie,
- baza kodów pocztowych, rejestracji, nr kierunkowych itp.
- wbudowana baza wszystkich polskich imion wraz z możliwością ich odmiany,
- wirtualny Asystent pomagający w zapoznaniu się z podstawowymi funkcjami programu oraz umożliwiający zaplanowanie wydarzeń zgodnie z dobowym rytmem dnia oraz biorytmem użytkownika programu,
- wbudowany moduł "Fotografii dnia pracy" umożliwiający określenie ile czasu traci się na wykonanie określonych czynności podczas dnia pracy,
- wbudowany moduł "Biorytm" przedstawiający w sposób graficzny biorytmy wraz z ich interpretacją,
- import oraz eksport danych w formacie XML dzięki czemu z programu mAsystent można przekazywać dane bezpośrednio do innych programów używanych w Państwa firmie,
- eksport oraz import terminów, danych osób, zadań itp. do formatów vCard i vCalednar co z kolei daje możliwość np. przesłania terminu do telefonu komórkowego lub palmtopa,
- możliwość pobierania danych do programu mAsystent z zewnętrznych baz danych takich jak np. książka adresowa Outlook/Windows, wizytówki vCard, pliki tekstowe itp.
- integracja z programem AnoMail 2007 dzieki czemu bezpośrednio po wybraniu osób z bazy adresowej programu mAsystent można wysłać mass-mailing w postaci np. newslettera itp.,
- współpraca z innymi osobami korzystającymi z mAsystenta w sieci LAN,
- pełna dokumentacja dostepna także w formie multimedialnych filmów szkoleniowych dzieki, którym można skrócić do minimum czas potrzebny na naukę obsługi programu,
- darmowe wsparcie techniczne realizowane poprzez e-mail, tel. internetowy lub infolinie GSM.

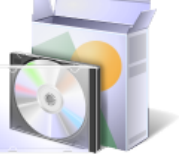

Wiecej informacji o programie wraz z multimedialnym szkoleniem można znaleźć na stronie internetowej mAsystenta pod adresem:

# **www.niespamuj.pl/mAsystent/**

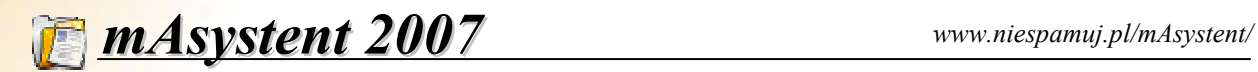

# **Warunki licencji**

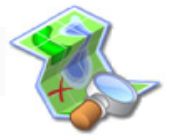

### **1. OP,ATY LICENCYJNE**

Aplikacja mAsystent 2007 udostępniana jest użytkownikowi (prywatnemu, firmie, organizacji itp.) za darmo pod warunkiem, że licencjobiorca aktywuje swoją kopię programu. Użytkownik może zainstalować niniejszy program na dowolnej liczbie komputerów oraz wykorzystywać go bez jakichkolwiek opłat zarówno w celach prywatnych jak i biznesowych.

### **2. AKTYWACJA PROGRAMU**

Aby móc korzystać z wybranych funkcji programu wymagana jest aktywacja. Aktywacja jest darmowa i polega na wypełnieniu elektronicznej ankiety dołączonej do programu. Anonimowa ankieta dotyczy zarządzania informacją osobistą i będzie wykorzystana na potrzeby realizacji pracy doktorskiej autora programu. Po aktywacji można bez żadnych ograniczeń korzystać z programu na stanowisku na którym został aktywowany.

### **3. AUTENTYCZNO:; KODU I GWARANCJA POUFNO:CI DANYCH**

Program został podpisany cyfrowo przez producenta dzieki czemu otrzymujecie Państwo gwarancje, że kod programu mAsystent nie został zmieniony przez osoby trzecie i nie zawiera żadnych funkcji destrukcyjnych, szpiegujących lub reklamowych. Ponadto autor gwarantuje, że dane wprowadzane do programu mAsystent są szyfrowane i przechowywane tylko i wyłacznie na dysku komputera użytkownika, który korzysta z programu.

#### **4. OGRANICZENIA WERSJI POKAZOWEJ**

Obecna wersja programu mAsystent jest wersją pokazową (tzw. BetaPreview) przygotowaną specjalnie na potrzeby realizacji pracy doktorskiej autora programu. W związku z tym nie wszystkie funkcje mogą być dostępne. Niemniej jednak osoby, które aktywują program otrzymają darmową aktualizację, która uaktywni funkcje niedostępne w bieżącej wersji programu. Aktualizacja pojawi się zaraz po obronie pracy doktorskiej autora programu.

#### **5. W,ASNO:;**

Wszelkie prawa związane z niniejszą aplikacją, należą do autora programu. Producent nie zezwala na dekompilację, debugowanie programu oraz wprowadzanie do oprogramowania adnych zmian oraz wykorzystywanie moduów programu (w tym także dokumentacji) oddzielnie, bez pisemnej zgody autora.

### **6. DYSTRYBUCJA**

Aplikacja wraz z materiałami szkoleniowymi rozpowszechniana jest na licencji freeware i nie wolno pobierać za nia żadnych opłat. Autor udziela zgody na udostepnianie aplikacji zarówno w sieciach komputerowych, wydawnictwach CD-ROM jak i w Internecie bez uiszczania jakichkolwiek opłat.

#### **7. OGRANICZENIE RĘKOJMI**

Autor programu nie udziela żadnej rękojmi na oprogramowanie. Oprogramowanie oraz związana z nim dokumentacja są rozprowadzane bez udzielania rękojmi jakiegokolwiek rodzaju, w tym także bez ustawowej rękojmi za wady fizyczne i prawne. Całe ryzyko związane z korzystaniem z oprogramowania jego funkcjonowaniem spoczywa na licencjobiorcy (użytkowniku).

#### **8. OGRANICZENIE ODPOWIEDZIALNO:CI ZA EWENTUALNE SZKODY**

W najszerszym zakresie dopuszczonym przez prawo właściwe autor programu nie bedzie w żadnym wypadku odpowiedzialny za jakiekolwiek powstałe szkody (w tym, bez ograniczeń, szkody wynikłe ze strat w prowadzonej działalności, przerw w prowadzeniu działalności, utraty informacji związanych z prowadzoną działalnością lub inne szkody pienieżne) wynikające z użytkowania lub niemożliwości użytkowania oprogramowania.

# **Moduły programu mAsystent**

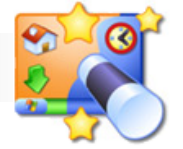

rogram mAsystent stanowi połączenie programu do zarządzania informacją osobistą typu PIM (ang. Personal Information Manager) z oprogramowaniem do zarządzania relacjami z klientami czyli CRM (ang. Customer Relationship Management). Jednakże w odróżnieniu od rozbudowanych rozwiązań typu CRM, mAsystent jest prosty w obsłudze przy jednoczesnym zachowaniu wysokiej funkcjonalności oraz specyficznych funkcji dostępnych w produktach typu PIM. Program mAsystent składa się z następujących modułów: P

- PLAN DNIA przedstawia grafik zajęć w danym dniu, uwzględniając spotkania, zadania, terminy lub nawet imieniny osób z znajdujących sie w bazie adresowej. Wyświetla także kartke z kalendarza w której znajduja sie różne informacje takie jak np. kto ma imieniny, wschód/zachód słońca, biorytm itp.
- **GRAFIK TYGODNIOWY** prezentuje wszystkie zaplanowane terminy spotkań, zajęć itp. na dany tydzień od poniedziaku do niedzieli.
- **TABELA TERMINÓW** przedstawia listę wszystkich terminów, które są wprowadzone do programu mAsystent. Z tego miejsca w łatwy sposób można zarządzać terminami.
- **<sup>Z</sup>ADANIA PRYWATNE** czyli lista spraw do zaatwienia (ang. To-Do list) prezentuje zadania, które należy wykonać np. do końca miesiąca napisać sprawozdanie.
- **SKARBIEC** umożliwia przechowanie informacji, które nie powinny wpaść w niepowołane ręce. Do tych informacji zaliczamy hasła, numery kart kredytowych, kody PIN itp. Dostęp do tych danych może być ograniczony przez ustawienie dodatkowego hasła.
- **ROCZNICE** przechowuje różnego rodzaju terminy rocznicowe. Dzieki temu już nigdy nie zapomnicie Państwo o rocznicy ślubu czy urodzinach lub imieninach szefa.
- **NOTATKI** jak sama nazwa sugeruje służą do sporządzania notatek, które są odpowiednikami żółtych karteczek przyklejanych do monitora lub lodówki.
- **ADRESY INTERNETOWE** służą do przechowywania ważnych adresów stron, serwerów do których np. dostęp uzyskuje się na hasło.
- KALENDARZE zawiera podgląd kalendarzy w układzie miesięcznym, 3-miesięcznym, półrocznym oraz rocznym. W sposób graficzny prezentowane są dni w których macie Państwo zaplanowane jakieś wydarzenie np. delegację, spotkanie, termin rocznicowy itp..
- **KONTAKTY PRYWATNE** służą do przechowywania danych teleadresowych osób, z którymi utrzymujecie Państwo kontakt. Oprócz telefonów i adresów do każdego kontaktu można dodać zdjęcie lub pliki załączników. Co wiecej jednym kliknieciem można zobaczyć na mapie gdzie mieszka dana osoba! Do tych danych nikt oprócz Państwa nie będzie miał dostępu.
- **KONTAKTY BIZNESOWE**\* podobnie jak powyższe służą do przechowywania danych teleadresowych ale przede wszystkim firm i osób, z którymi utrzymujecie Państwo kontakty służbowe. Inni pracownicy korzystający z programu mAsystent bedą mieli podgląd i możliwości modyfikacji danych wprowadzonych w tym miejscu. Co wiecej można przygotowywać wydruki spersonalizowanych dokumentów np. listy obecności, umowy, karty obiegowe itp.
- HISTORIA KONTAKTÓW<sup>\*</sup> to mini moduł CRM służący do zapamiętania historii kontaktów z osobami z bazy kontaktów biznesowych. Dzięki temu modułowi można sprawdzić kiedy ostatnio klient kontaktował się z Państwa firmą oraz czego ten kontakt dotyczył. Można ustawiać przypomnienia np. skontaktować się z klientem za tydzień. Przy pomocy historii kontaktów można stworzyć także kartotekę osób np. *pacjentów z historią choroby* itp.
- **KONTA POCZTOWE** ten moduł dostępny tylko dla Państwa (nikt inny w firmie nie ma wglądu do tej sekcji) umożliwia podgląd wiadomości e-mail na różnych kontach np. prywatnych lub firmowych. Dzięki niemu można przed pobraniem poczty z serwera internetowego skasować niechciane listy. Program wyposażony jest w moduł antyspamowy do usuwania listów reklamowych itp. Można go także wykorzystać do obsługi jednego konta pocztowego przez wielu pracowników.
- **WIADOMOŚCI**\*- moduł dostępny w katalogu WSPÓLNA PRACA umożliwia przygotowywanie wiadomości widocznych u wszystkich pracowników korzystających z mAsystenta np. zebranie u szefa godz. 15. W oparciu o wiadomości można także stworzyć bazę wiedzy. Każda wiadomość może zawierać pytanie od klienta oraz opis rozwiązania problemu. Dodatkowo do wiadomości można dodawać dowolne dokumenty np. w formacie MS Word, Excel itp.

- Wzory DOKUMENTÓW<sup>\*</sup> podobnie jak powyżej moduł ten dostępny jest w katalogu WSPÓLNA PRACA i służy do przechowywania wzorów spersonalizowanych dokumentów firmowych. W tym module można przygotowywać wydruki pism z danymi osób z bazy prywatnej lub biznesowej. Dzięki czemu w szybki sposób można wydrukować np. karty obiegowe dla pracowników lub umowe od razu z danymi klienta. Wystarczy wybrać wzór dokumentu. Następnie wskazać z jakimi danymi ma być wydrukowany i... Ponadto program potrafi odmieniać polskie imiona i rozróżniać płeć osób dzieki czemu możecie Państwo generować dokumenty zawierające zwroty Szanowna Pani, Szanowny Panie itp.
- **INNE MODUŁY INFORMACYJNE** program posiada kilkanaście różnych modułów informacyjnych takich jak np. informacje pogodowe, program TV, prognoza pogody, kursy walut, spis polskich imion, rejestracji, kodów pocztowych i wiele innych do których uzyskujecie Państwo dostęp między innymi z poziomu Listy folderów (patrz niżej).

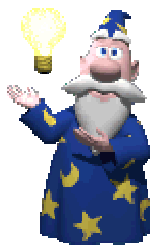

Intuicyjny interfejs sprawia, że bez konieczności zaglądania do dokumentacji można od razu rozpocząć pracę z programem. Niemniej jednak w każdej chwili w *MENU POMOC* macie Państwo dostęp do dokumentacji oraz wirtualnego Asystenta (patrz opcja **POKAŻ/UKRYJ ASYSTENTA**), który może pomóc Państwu w nauce obsługi programu.

Poniżej przedstawiono główne okno programu wraz z opisem najważniejszych elementów. Jeżeli, któryś z elementów interfejsu nie jest Państwu w danym momencie potrzebny to można go wyłączyć przechodząc do *MENU WIDOK* i odznaczając np. PASEK **WIADOMOŚCI.** Po wyłączeniu powyższej funkcji mAsystent nie bedzie wyświetlał w

głównym oknie aktualnych wiadomości, kursów walut itp. ale wciaż bedzie można do nich uzyskać dostep bezpośrednio np. z panelu LISTA FOLDERÓW.

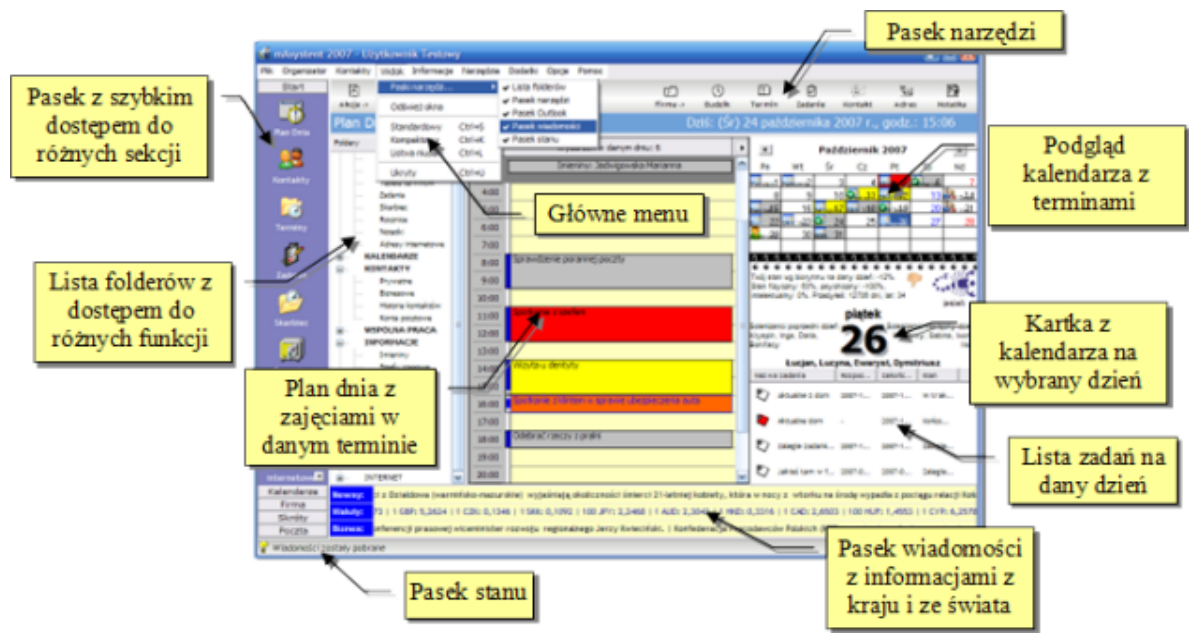

Rys. 1 - Elementy głównego okna programu mAsystent 2007

Dodatkowo w *MENU OKNO* można przełączać się między czterema trybami pracy programu. Tryb Standardowy wyświetla wszystkie elementy interfejsu, które widać na rysunku 1. Tryb kompaktowy ukrywa zbedne elementy pozostawiając więcej miejsca na kalendarze. Z kolei tryb Ukryty powoduje, że program nie wyświetla interfejsu do momentu pojawienia się jakiegoś przypomnienia np. o spotkaniu lub innym wydarzeniu. Ikona programu widoczna jest przy zegarze Windows. Kliknięcie na niej dwa razy lewym klawiszem myszki powoduje przywrócenie okna programu widocznego na powyższym rysunku. Ostatni tryb zwany Listwa newsów powoduje, że w górnej części ekranu pojawia się mały pasek na którym wyświetlają sie aktualne informacje z kraju i ze świata, kursy walut, notowania giełdowe itp. Do przełaczania sie miedzy różnymi widokami można stosować klawisze skrótów i tak np. naciskając Ctrl+L zostaje wyświetlona listwa niusów.

*<sup>\*</sup> - wspólne moduy do których maj dostp wszyscy pracownicy korzystajcy z programu mAsystent w Pa!stwa firmie. Dziki temu w atwy sposób mo%na wymienia& si danymi, z których na co dzie! korzysta si w przedsibiorstwie.*

# **Konfiguracja programu do pracy na wielu stanow**

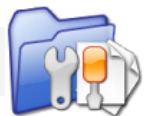

ałożono, że z programu mAsystent będzie korzystał jeden pracownik na swoim komputerze na którym zainstalowano system Windows 95/98/Me/NT/2000/XP/Vista. Jeżeli pracowników jest kilku, to każdy u siebie w komputerze instaluje mAsystenta i konfiguruje go tak (patrz niżej) aby program "wiedział" ałożono, że z programu mAsystent będzie korzystał jeden pracownik na swoim komputerze na którym<br>zainstalowano system Windows 95/98/Me/NT/2000/XP/Vista. Jeżeli pracowników jest kilku, to każdy u<br>siębie w komputerze instaluj pism itp.

Istnieje także możliwość korzystania z programu na jednym stanowisku przez wiele osób. Wiecej informacji na ten temat napisano w sekcji *Instalacja programu na ograniczonym użytkowniku* dostepnej w programie po naciśnięciu przycisku **F1**.

Dane, które wprowadzane sa do programu podzielono na dwie kategorie. Pierwsza kategoria to **DANE PRYWATNE**, do których ma dostep tylko i wyłacznie użytkownik korzystający z programu mAsystent na swoim komputerze (por. rys 2). Dane te przechowywane są w postaci zaszyfrowanej na dysku komputera na którym zainstalowano program.

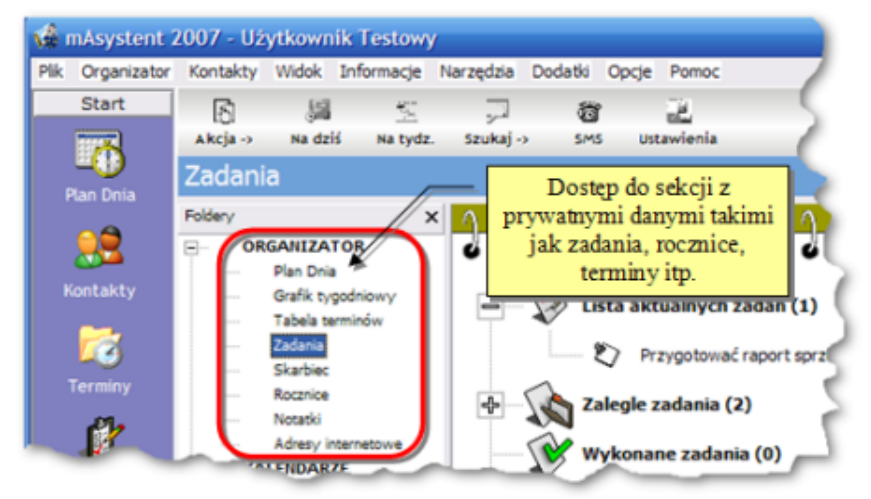

Rys. 2 - Dostęp do sekcji z danymi prywatnymi

 Druga kategoria to **DANE S+U-BOWE** zwane tak e wspólnymi lub firmowymi, które przechowywane są w zaszyfrowanym pliku o nazwie *mafirma.biz* (nazwę pliku można dowolnie zmieniać). Ten plik należy umieścić na dysku sieciowym lub w udostępnionym katalogu (w sieci LAN) tak aby inni pracownicy korzystający z programu mAsystent mieli do niego dostęp (por. rys. 3). Zaraz po instalacji programu plik mafirma.biz powinien znajdować się w folderze C:\Program Files\mAsystent\ skąd można go przenieść do właściwej lokalizacji.

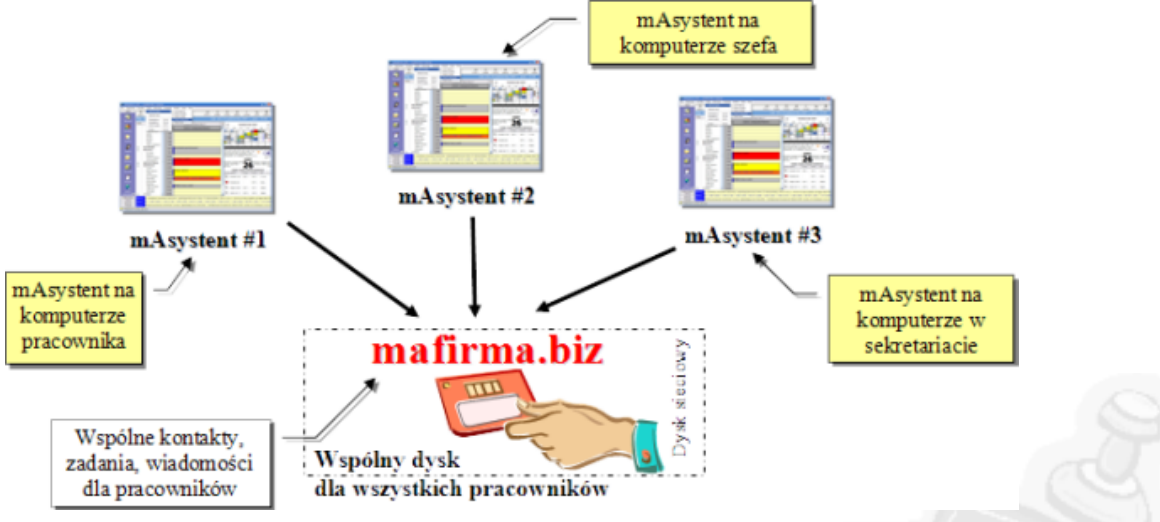

Rys. 3 - Model dostepu do wspólnych danych w programie mAsystent 2007

W dalszej kolejności należy przejść do ustawień programu (ikona *Ustawienia* widoczna jest na pasku narzędzi) i w karcie *OGÓLNE* (patrz poniższy rysunek) wskazać gdzie mAsystent ma szukać wspólnych danych (chodzi o lokalizację pliku mafirma.biz).

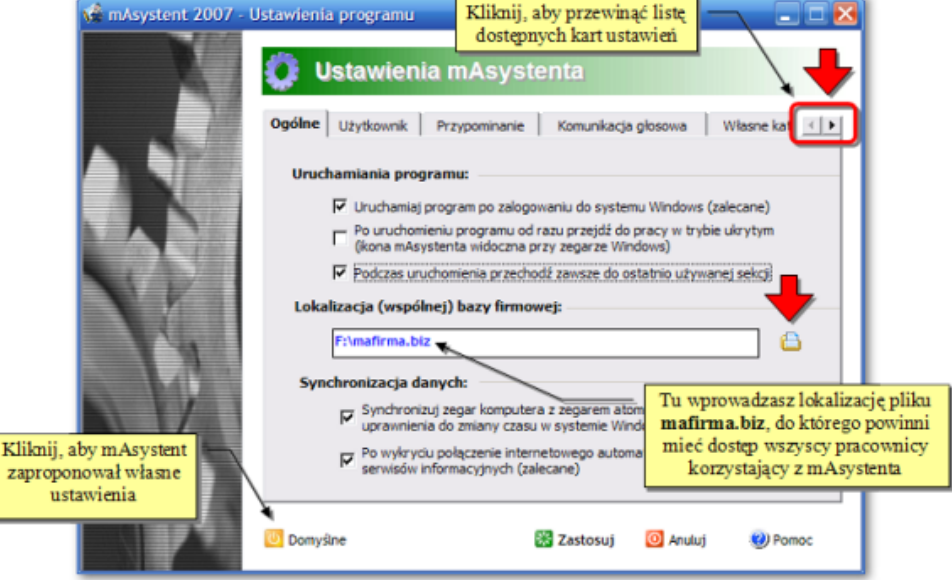

Rys. 4 - Karta Ogólne widoczna w oknie Ustawień programu mAsystent 2007

Po naciśnieciu przycisku *ZASTOSUJ* komputer pobierze dane ze wspólnej bazy danych, do której uzyskujecie Państwo dostęp z poziomu programu mAsystent klikając odpowiedni folder np. Wspólna praca (por. rys. 5). Dzieki tej funkcji można współdzielić dane z innymi osobami w firmie. I tak na przykład jeżeli jeden z pracowników wprowadzi dane klienta do wspólnej bazy u siebie w komputerze to inni współpracownicy także będą mieli do nich dostęp.

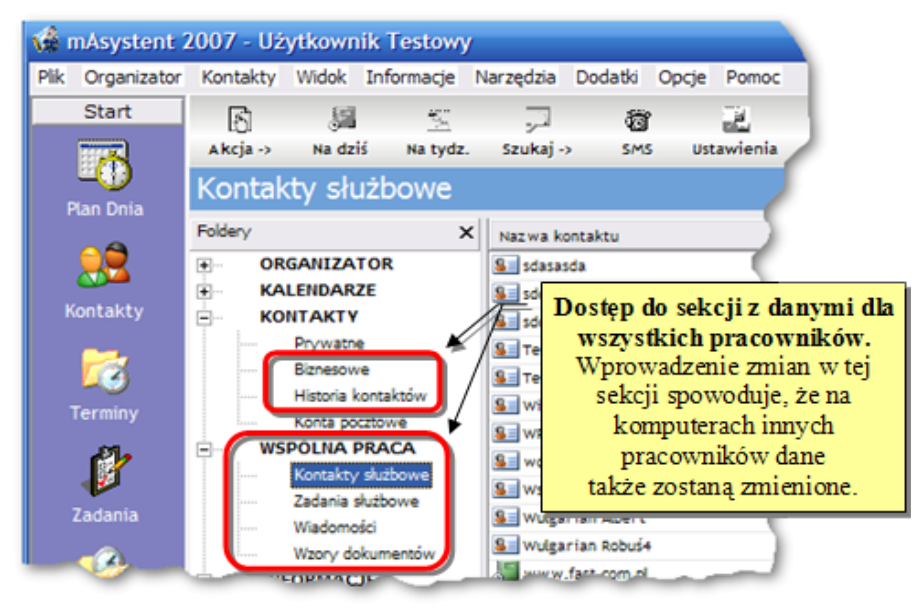

Rys. 5 - Dostęp do sekcji z danymi wspólnymi dla wszystkich pracowników

Jednakże, jeżeli podacie Państwo nieprawidłową lokalizację pliku (patrz rys. 4) to użytkownik nie będzie miał dostępu do wspólnych danych a tym samym nie będzie mógł wymieniać się informacji z innymi osobami pracującymi w sieci lokalnej.

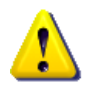

Uwaga! Każdy z użytkowników programu mAsystent powinien mieć możliwość odczytu i modyfikacji pliku mafirma.biz. W związku z tym najlepiej nadać uprawnienia (zapis, odczyt, wykonywanie) do całego katalogu, w którym będzie umieszczony wspomniany plik wszystkim pracownikom, którzy powinni mieć dostęp do wspólnych danych.

Nastepna ważna rzecza, która należy ustawić w programie to dane użytkownika, który bedzie korzystał z mAsystenta. W związku z tym przechodzimy do ustawień programu i w karcie o nazwie **UżYTKOWNIK** (por. rys. 6) wprowadzamy dane takie jak imię i nazwisko, datę urodzenia, adres e-mail oraz numer telefonu użytkownika programu.

Jeżeli będziecie Państwo korzystać z programu mAsystent w firmie, to podczas wymiany danych z współpracownikami inni użytkownicy mAsystenta będą widzieli Państwa imię i nazwisko oraz np. nazwę działu w którym pracujecie. Dzięki temu można szybko zorientować się kto i z jakiego działu po raz ostatni kontaktował sie z klientem, modyfikował dokument firmowy, przesłał informacje itp.

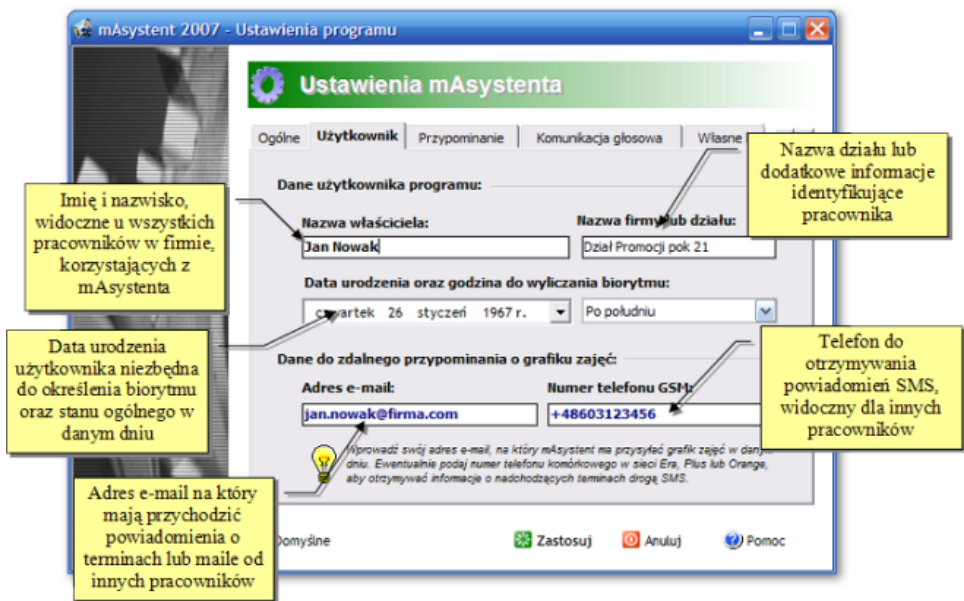

Rys. 6 - Karta Użytkownik widoczna w oknie Ustawień programu mAsystent 2007

Data urodzenia potrzebna jest programowi po to, aby kontrolował biorytmy i informował o dniach w których Państwa biorytm jest sprzyjający oraz ostrzegał w dniu, w którym Państwa stan ogólny może nie być zbyt dobry. Dzięki temu można planować ważne wydarzenia w takich terminach kiedy sprawność np. intelektualna lub fizyczna bedzie najwieksza.

Adres e-mail będzie używany przez innych użytkowników programu mAsystent (w Państwa firmie) do szybkiego kontaktu np. po naciśnieciu przycisku *KONTAKT* na wiadomości, która została przez Państwa udostępniona innym osobom. Ponadto na ten adres w razie konieczności (patrz karta PRZYPOMNIENIA) mogą przychodzić wiadomości e-mail z aktualnym grafikiem zajęć w danym dniu. Dzięki temu możecie Państwo uruchomić program mAsystent w domu a w pracy otrzymacie e-mail z planem zajęć na dany dzień.

Numer telefonu komórkowego przydatny jest dla innych osób korzystających z programu do szybkiego kontaktu z Państwem. Dodatkowo w karcie **PRZYPOMNIENIA** można ustawić aby program przesyłał Państwu wiadomość SMS z grafikiem zajęć w danym dniu. Obecna wersja programu obsługuje jedynie telefony w sieci Plus GSM.

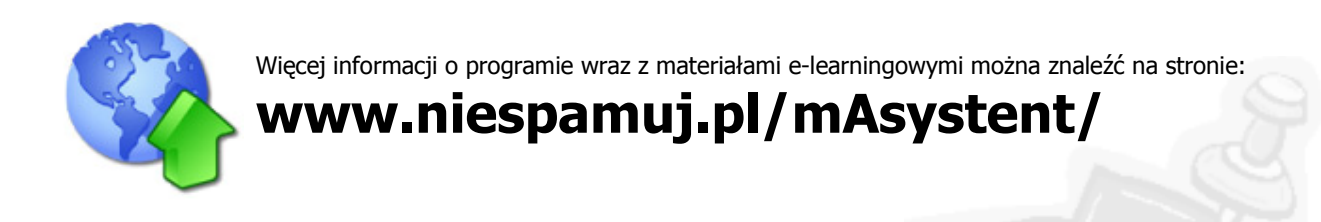

# **Aktywacja programu w domu lub firmie**

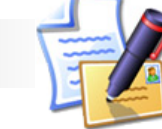

o pewnym czasie użytkowania program mAsystent wyświetli informacje o tym, że trzeba go aktywować (por. rys. 7). Bez aktywacji niektóre funkcje programu nie będą dłużej dostępne. Aktywacja jest darmowa i polega na wypełnieniu krótkiej (anonimowej) ankiety, która będzie po pewnym czasie użytkowania program m/aktywować (por. rys. 7). Bez aktywacji nie Aktywacja jest darmowa i polega na wype<br>wykorzystana w pracy doktorskiej autora programu.

W trakcie aktywacji programu mAsystent z Państwa komputera nie są przesyłane do producenta żadne informacje, które mogłyby posłużyć do Państwa identyfikacji lub systemu czy też oprogramowania z którego korzystacie! Innymi słowy moduł aktywacji nie pobiera z systemu żadnych danych w odróżnieniu np. od aktywacji systemu Windows XP/Vista.

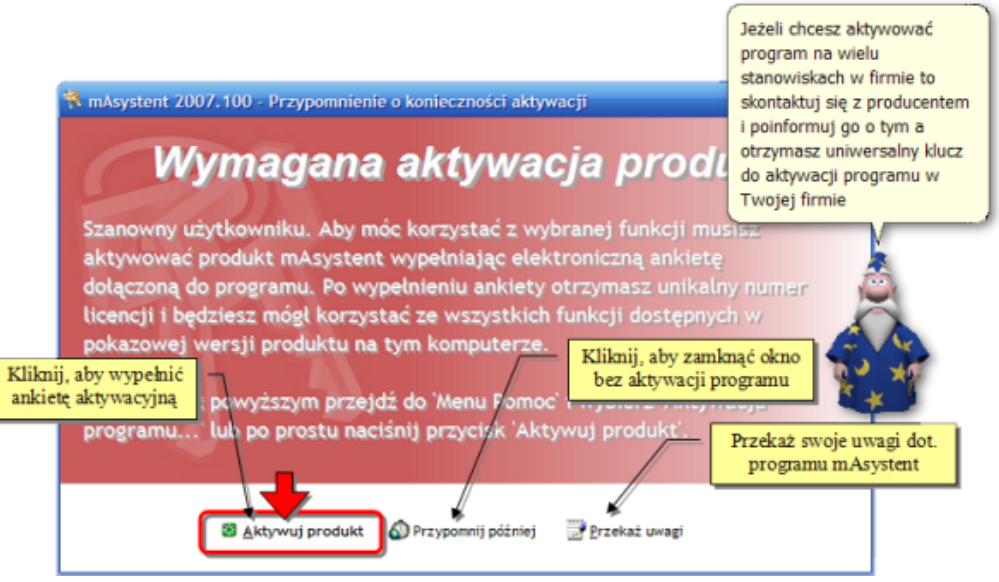

Rys. 7 - Okno z przypomnieniem o konieczności aktywacji

Aktywacja automatyczna wymaga połaczenia z Internetem. Natomiast aktywacja reczna sprowadza sie do kontaktu z producentem (patrz niżej) a nastepnie wprowadzeniu do programu numeru licencji otrzymanego od autora aplikacji.

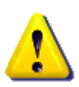

Aktywacja dotyczy jednej kopii programu i związana jest z komputerem na którym mAsystent został zainstalowany. W przypadku chęci aktywacji wielu kopii mAsystenta np. w firmie należy posłużyć się kluczem uniwersalnym o którym napisano na następnej stronie.

### **Aktywacia automatyczna** - *Wymaga wypełnienia ankiety i dostepu do Internetu*

Aby aktywować program wystarczy przejść do **MENU POMOC** i wybrać AKTYWUJ PROGRAM MASYSTENT. Jeżeli wspomniana funkcia jest niedostepna to oznacza, że program został już aktywowany lub w danym okresie aktywacja nie jest wymagana. Po klikniciu **AKTYWUJ PROGRAM...** (patrz punkt 2 na nastepnym rysunku) zostanie wyświetlone okno, w którym należy wypełnić ankiete.

Ankieta jest anonimowa a dane w niej przekazane będą wykorzystane jedynie do celów związanych z pracą doktorską autora programu. W razie jakichkolwiek pytań lub watpliwości prosze o kontakt.

Po wysłaniu ankiety Państwa kopia programu zostanie aktywowana. Ponadto otrzymacie numer licencii, który bedzie widoczny w *MENU POMOC -> O PROGRAMIE MASYSTENT*. Numer ten warto zapisać w bezpiecznym miejscu gdyż w przypadku reinstalacji programu może być użyty do recznej aktywacji programu (por. rys. 8), która nie wymaga ponownego wypełniania ankiety.

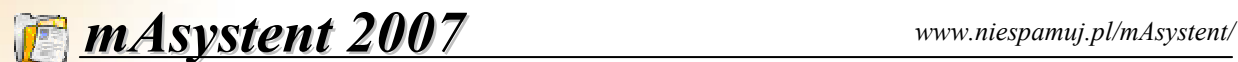

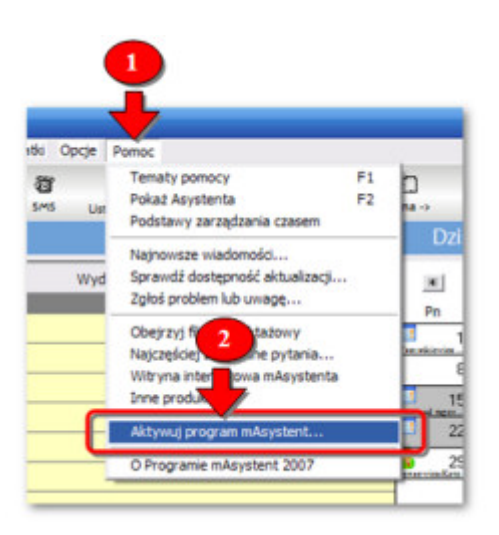

Rys. 8 - Aktywacja programu mAsystent przez Internet

**Aktywacja rczna** - *Bez wype+niania ankiety i bez dost-pu do Internetu* 

Jeżeli już wcześniej aktywowali Państwo kopię programu lub otrzymaliście numer licencji od producenta, to na przykład po reinstalacji programu mAsystent nie trzeba wypełniać ankiety aktywacyjnej ponownie. Wystarczy wprowadzić Państwa numer licencji i program zostanie aktywowany. W tym celu **należy kliknąć MENU POMOC** a nastepnie wybrać O PROGRAMIE MASYSTENT.

W dalszej kolejności zostanie wyświetlone okno przedstawione na rysunku 9. W oknie  $O$ programie naciskamy przycisk **AKTYWACJA** (patrz punkt 1 na rys. 9) a nastpnie wprowadzamy numer licencji (patrz punkt 2), który pozyskali Państwo wcześniej. Numer licencji dot. tylko jednego komputera o określonym numerze produktu. Nie można aktywować programu na jednym komputerze a potem wykorzystać otrzymany numer licencji na innym. Aktywacja reczna nie wymaga połączenia z Internetem więc w ten sposób można aktywować program na komputerze, który nie ma dostępu do sieci.

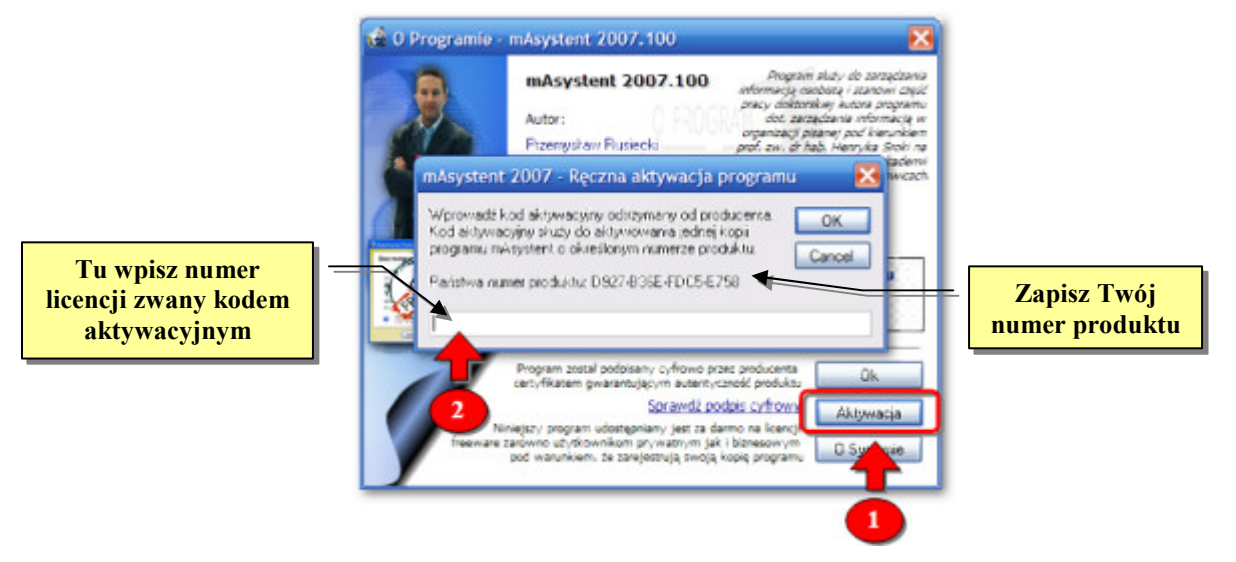

Rys. 9 - Aktywacja programu mAsystent bez dostepu do Internetu

Jeżeli chcecie Państwo otrzymać numer licencji do aktywacji na komputerze, który nie ma dostepu do Internetu, to należy skontaktować sie z autorem programu i podać mu Państwa numer (kod) produktu, który widoczny jest w **MENU POMOC -> O PROGRAMIE MASYSTENT**.

Kod produktu to unikalny numer związany z komputerem na którym zainstalowano program. Do podanego kodu produktu otrzymacie Państwo numer licencji, który umożliwi aktywację programu na jednym stanowisku.

# **Aktywacja programu przy pomocy klucza uniwersalnego** - *Wymaga dost-pu do Internetu*

Ten rodzaj aktywacji dotyczy administratorów w firmach, którzy musza aktywować program na wielu komputerach. Po zainstalowaniu programu na wymaganej liczbie komputerów należy skontaktować sie z autorem programu w celu otrzymania uniwersalnego klucza, którym bedzie można aktywować program na dowolnej liczbie stanowisk w Państwa przedsiebiorstwie.

Po otrzymaniu klucza należy przejść do **MENU POMOC -> AKTYWUJ PROGRAM MASYSTENT** i przewinać ekran w dół (patrz niżej) a nastepnie wpisać klucz aktywacyjny. Czynność należy powtórzyć na wszystkich stanowiskach na których zainstalowano program mAsystent.

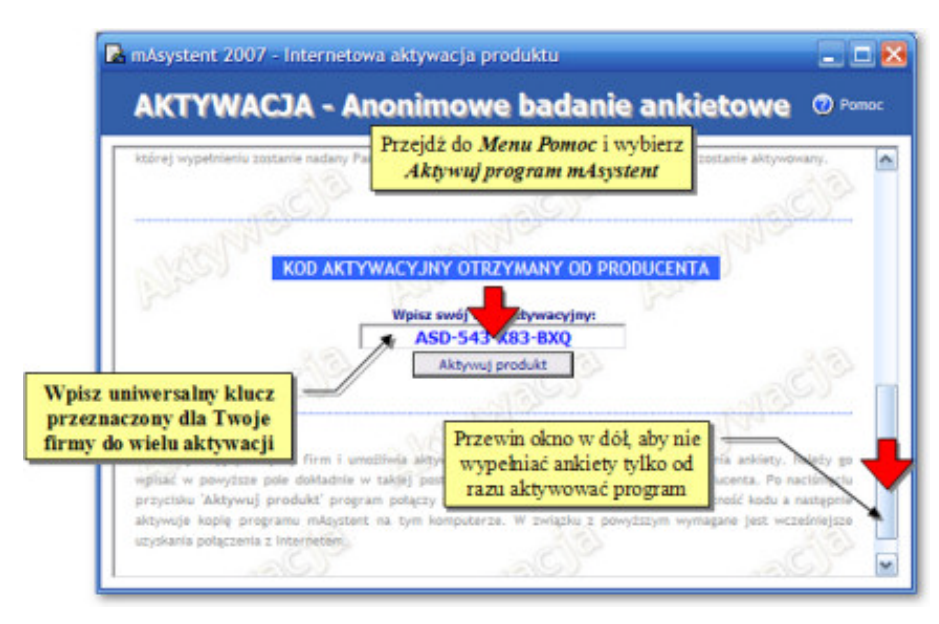

Rys. 10 - Aktywacja programu mAsystent na wielu stanowiskach

# **Kontakt w celu otrzymania klucza uniwersalnego dla firm**

Najszybszym sposobem na uzyskanie klucza aktywacyjnego dla Państwa firmy jest odwiedzenie strony internetowej programu mAsystent dostępnej po adresem www.niespamuj.pl/mAsystent/ na której należy wypełnić ankiete rejestracyjna dla firm.

Po jej wypełnieniu na podany adres e-mail otrzymacie Państwo kod aktywacyjny, który umożliwi Państwu aktywację programu mAsystent na dowolnej liczbie stanowisk. Aktywacja programu przy pomocy klucza uniwersalnego wymaga dostępu do Internetu z komputera, na którym będzie aktywowany program.

# **Kontakt w celu aktywacji programu na komputerze bez dostpu do Internetu**

W takim przypadku podobnie jak poprzednio należy z komputera z dostępem do Internetu odwiedzić strone www.niespamuj.pl/mAsystent/ i wypełnić formularz rejestracyjny ale tym razem dla użytkowników prywatnych. W tym formularzu należy wpisać kod produktu kopii programu, którą chcecie Pa2stwo aktywowa1. Kod produktu widoczny jest w programie mAsystent w **MENU POMOC -> INFORMACJE O PROGRAMIE**. lub **MENU PLIK -> BAZA DANYCH -> W+A)CIWO)CI PIM**.

Po wypełnieniu formularza rejestracyjnego na podany przez Państwa adres e-mail przyjdzie numer licencii, który umożliwi Państwu aktywowanie programu na komputerze, na którym nie ma dostepu do Internetu. Numer licencji związany jest z kodem produktu i w związku z tym nie można go użyć do aktywacji programu na wielu stanowiskach.

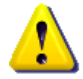

W wyjątkowych sytuacjach w sprawie klucza aktywacyjnego można skontaktować się z producentem bezpośrednio drogą e-mailową. Jednocześnie pragnę nadmienić, że uniwersalny klucz aktywacyjny nie jest podawany przez telefon ani komunikator internetowy!

# **Import danych z zewntrznych programów**

eżeli macie Państwo już gotową bazę tele-adresową na której obecnie pracujecie to nie byłoby zbyt dobrze gdyby trzeba było od nowa wprowadzać dane do programu mAsystent. Aby ułatwić Państwu pobieranie danych z istniejących baz, w programie mAsystent zaimplementowano kilka funkcji pobierajacych dane m.in. z: J

- książki adresowej Windows/Outlook,
- listy dystrybucyjnej programu Mozilla Thunderbird,
- wizytówek vCard pochodzących np. z telefonu komórkowego,
- listów e-mail programu Outlook Express,
- dowolnych aplikacji zapisujących dane w formacie CSV.

# **Import kontaktów z ksiEki adresowej Windows/Outlook**

Program mAsystent daje Państwu bezpośredni dostęp do książki adresowej Windows (WAB) czyli wprowadzając kontakt do książki adresowej programu Outlook Express od razu możecie zaimportować go do mAsystenta.

W związku z tym, w programie mAsystent należy przejść do listy kontaktów biznesowych lub prywatnych (w zależności od tego gdzie chcemy zaimportować dane) a następnie nacisnąć prawy klawisz myszki i z podręcznego menu wybrać **IMPORT KONTAKTÓW -> KSI4-KA ADRESOWA (WAB).**

W dalszej kolejności należy zaznaczyć, które kontakty mają być pobranie do programu mAsystent i na koniec nacisn!1 przycisk **IMPORTUJ**.

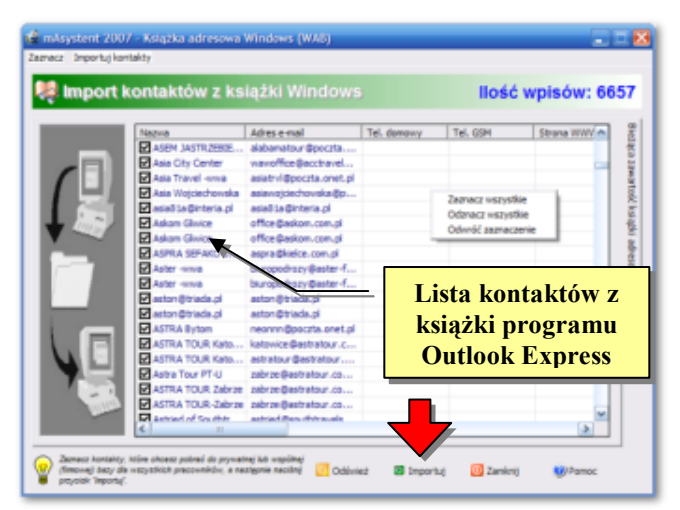

stent 2007 - Import adresów z pliku LIDF

# **Import kontaktów z ksiEki programu Mozilla Thunderbird**

W przypadku checi pobrania listy kontaktów wprowadzonych do programu Mozilla Thunderbird, w

pierwszej kolejności należy zapisać (wyeksportować wszystkie lub wybrane) kontakty do pliku LDIF.

 W tym celu w programie Thunderbird klikamy ikonę **ADRESY** a następnie ustawiamy się z lewej strony na określonym folderze zawierającym wybrana grupe adresów. Ewentualnie podświetlamy OsoBISTA KSIĄŻKA ADRESOWA aby wyeksportować wszystkie adresy. Na koniec z **MENU NARZ7DZIA** wybieramy **EKSPORTUJ** i podajemy pod jaką nazwą chcemy zapisać adresy.

Nastepnie w programie mAsystent przechodzimy np. do listy adresów biznesowych i naciskamy prawy klawisz myszki.

Z menu które wyświetli się wybieramy **IMPORT** 

Import kontaktów Program jest gotowy do importu danych teleadresowych, ale wcześniej trzeba wybrać do jakiej grupy nowe kontakty mają zostać przypisane. Następnie naciśnij przycisk 'Importuj' i odczekaj od kilku sekund nawet to kilku minut w zależności od ilości danych do zaimportowania. Wybierz przynależność do grupy:

Moja grupa kontaktów Importuj O Anului (2) Pomoc W programie Mozenie wydanych sportuj wybraną grupę ko<br>do pliku LDIF a nastę pod pierwstaj z tej funkcji aby dodać wsz<br>kontakty do wybranej buzy danych (np. prywatnej lub służbowej

**KONTAKTÓW -> KSI4-KA W FORMACIE LDIF**. Komputer wy\*wietli okno przedstawione powy ej, w którym naciskamy przycisk *IMPORTUJ*. Po chwili wszystkie adresy zostaną pobrane do bazy programu mAsystent.

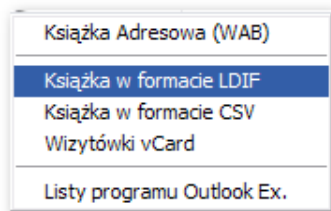

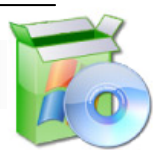

# **WdroEenie programu w ma&ej firmie**

pierwszej kolejności trzeba zainstalować program na wszystkich stanowiskach w firmie. Instalację zaleca się przeprowadzić korzystając z programu instalacyjnego, który można pobrać ze strony internetowej mAsystenta. Instalator krok po kroku przeprowadzi Państwa przez proces M pierwszej kolejności trzeba zainstalować program na wszystkich stanowiskach w firm Instalacje zaleca się przeprowadzić korzystając z programu instalacyjnego, który można politicalacji na każdym komputerze, w którym ma by

Przed instalacją programu w systemie Windows 2000/XP/Vista należy zalogować się jako administrator lub skontaktować się z Państwa informatykiem, aby zainstalował program mAsystent na wybranych stanowiskach.

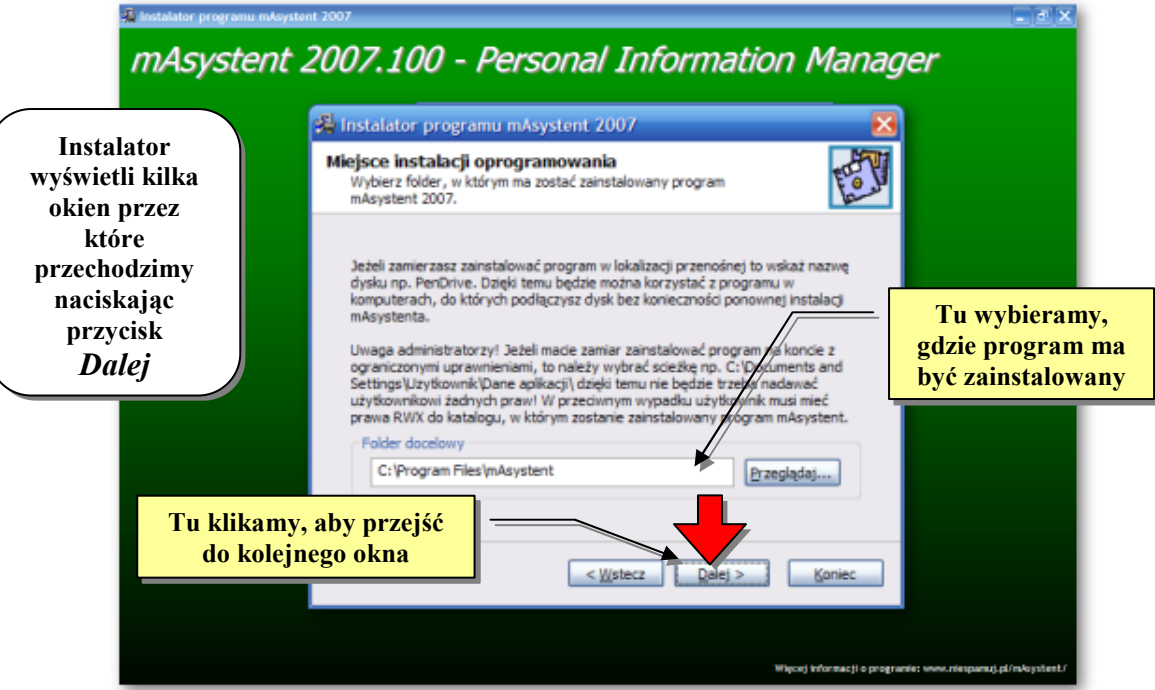

Po zakończonej instalacji, zaleca sie, aby na każdym komputerze przejść do ustawień mAsystenta i skonfigurować program zgodnie z własnymi preferencjami. Najważniejsze, aby w karcie *UstawIENIA* wprowadzić dane użytkownika (imię i nazwisko, telefon, mail itp.), który będzie korzystał z programu oraz wskazać, gdzie na dysku sieciowym znajduje się plik MAFIRMA.BIZ, w którym będą przechowywane wspólne dane (kontakty, zadania, wiadomości, wzory pism) dla wszystkich pracowników.

Po wykonaniu powyższych czynności program jest gotowy do pracy. Niemniej jednak producent zaleca zapoznanie sie z multimedialnymi samouczkami dostepnymi na stronie internetowej programu pod adresem **WWW.NIESPAMUJ.PL/MASYSTENT/SZKOLENIE/** dzięki czemu szybko nauczycie się korzystać z podstawowych funkcji mAsystenta.

# **Wprowadzanie kontaktów do wspólnej bazy danych**

Program mAsystent umożliwia przechowywanie danych tele-adresowych (w skrócie kontaktów), w bazie prywatnej, do której nikt oprócz Państwa nie bedzie miał dostepu oraz bazie wspólnej z której beda mogli korzystać wszyscy pracownicy w sieci LAN. Dzieki wspólnej bazie, kontakt wprowadzony przez jednego pracownika będzie dostępny na komputerach innych osób w firmie. W związku z powyższym chcac wprowadzić kontakt do wspólnej bazy danych należy przejść do sekcji **KONTAKTY BIZNESOWE** (patrz kolejny rysunek) a następnie na pustej liście kontaktów nacisnąć prawy klawisz myszki i wybrać z podręcznego menu *DoDAJ*. W dalszej kolejności należy wprowadzić dane osoby, którą chcecie dodać do bazy firmowej.

Jeżeli w firmie macie Państwo już baze kontaktów zapisana np. w programie Outlook lub Thunderbird to nie ma sensu wpisywać wszystkiego od nowa. W takim przypadku warto zapoznać sie z funkcją **IMPORT KONTAKTÓW** (patrz poprzedni rozdział), aby od razu pobrać kontakty do programu mAsystent 2007.

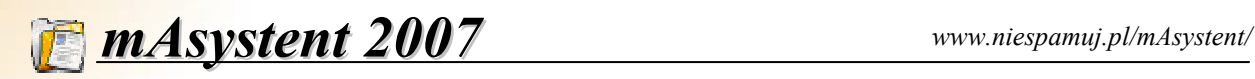

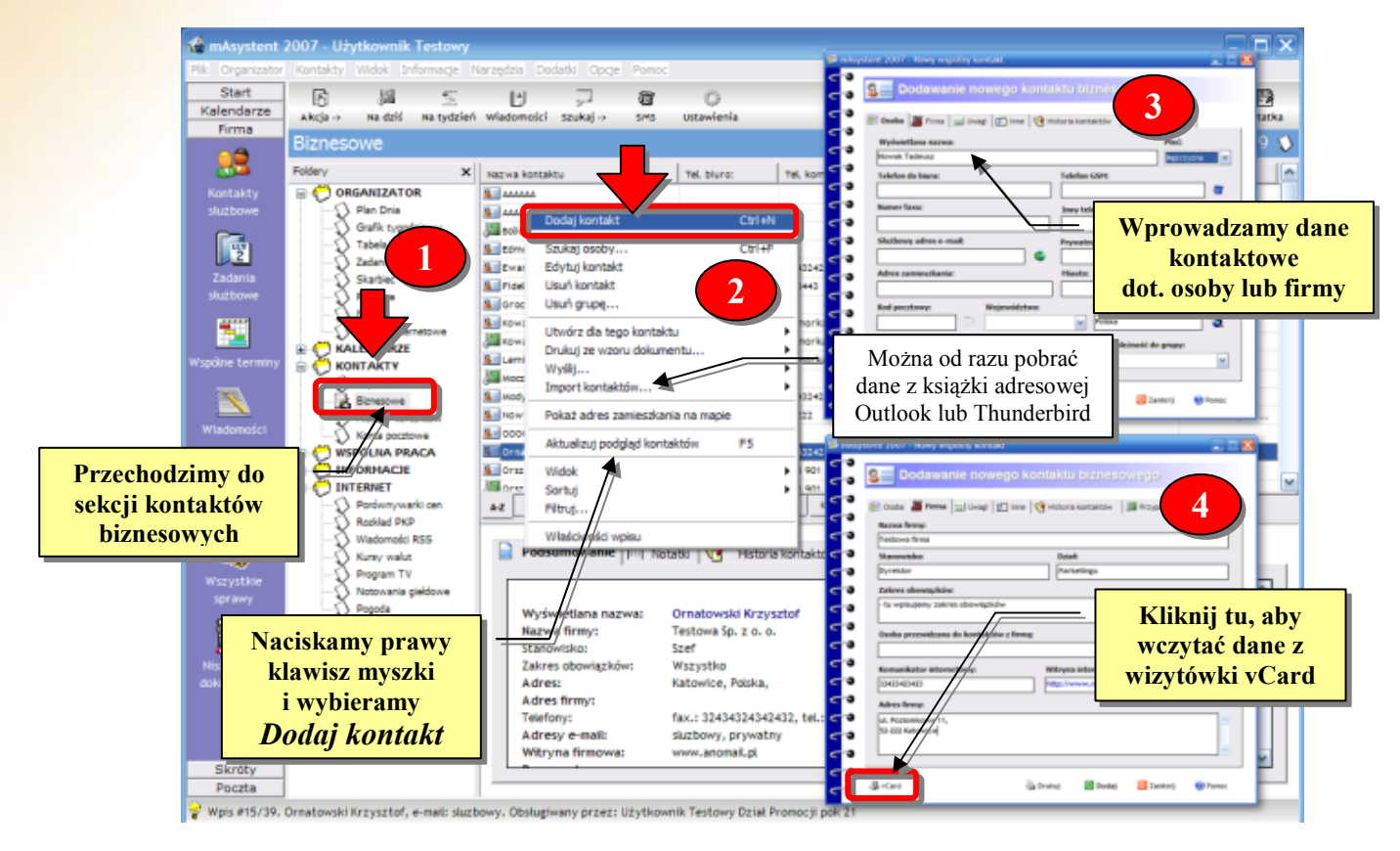

Z kolei usuniecie kontaktu biznesowego u jednego pracownika w komputerze spowoduje, że zostanie on także skasowany z komputerów innych pracowników. Aby odświeżyć podgląd kontaktów naciskamy klawisz F5 i wtedy program pobierze najnowszą listę kontaktów, uwzględniającą zmiany wprowadzone do bazy przez inne osoby.

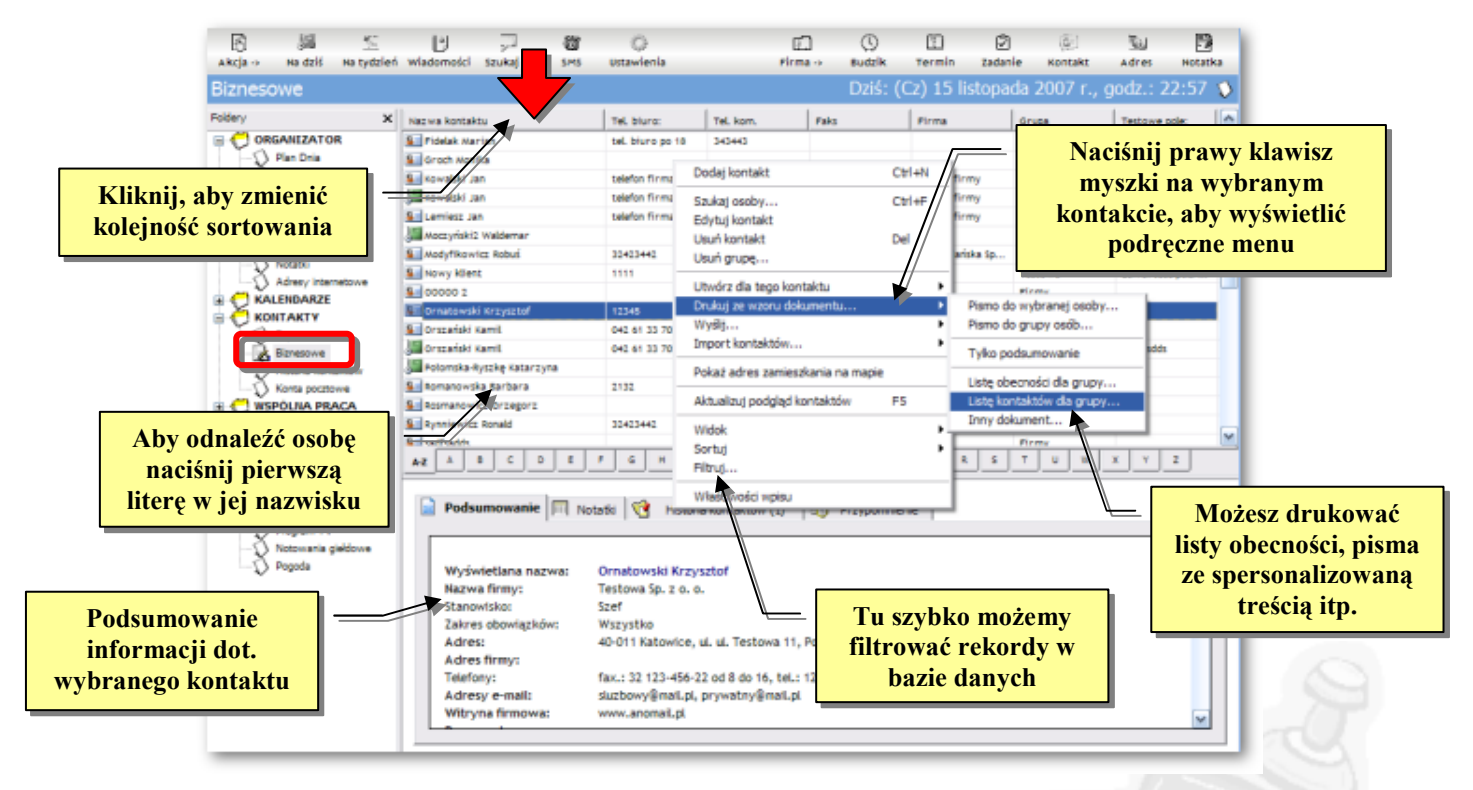

Gdyby istniała potrzeba wprowadzenia danych osób do których nie powinni mieć dostępu inni pracownicy, to należy je wprowadzić w sekcji **KONTAKTY PRYWATNE**.

## **Planowanie wspólnych zadaG dla wszystkich pracowników**

Załóżmy że wszyscy pracownicy z danego działu lub firmy mają wykonać wspólne zadanie. W związku z tym w głównym oknie programu mAsystent klikamy ikone FIRMA i wybieramy Nowe WSPÓLNE **ZADANIE.** W oknie, które zostanie wyświetlone wprowadzamy tytuł i opis zadania oraz informację od kiedy do kiedy ma być wykonane. Od tej pory w planie dnia u wszystkich pracowników pojawi sie zadanie do wykonania (por. poniższy rysunek).

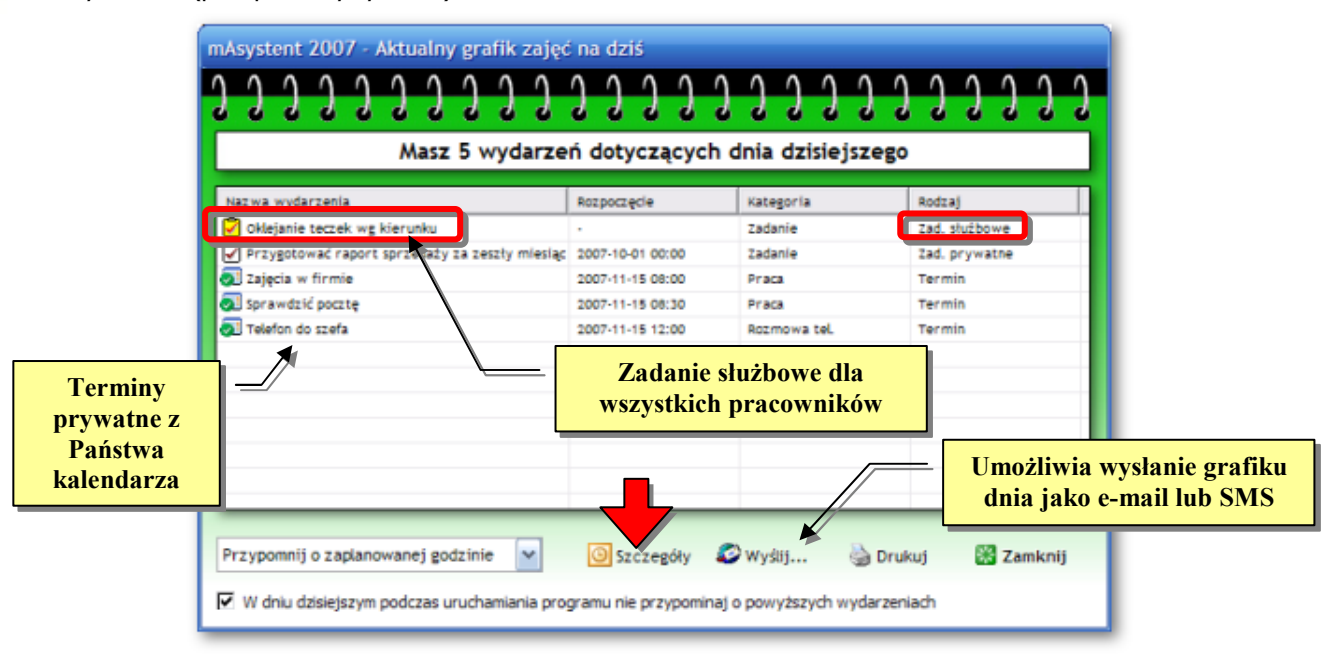

Proszę także pamiętać, że dane wprowadzone w sekcji prywatnych terminów, kontaktów, zadań itp. nie beda widoczne u innych pracowników. Dane prywatne przechowywane sa tylko i wyłącznie na dysku lokalnym w komputerze użytkownika korzystającego z programu mAsystent.

### **Korzystanie z bazy wspólnych wiadomo#ci**

Czasami zdarza się sytuacja, że trzeba zostawić wiadomość dla danego pracownika lub przekazać informację do grupy osób. Zamiast zapisywać ją na żółtej karteczce przy komputerze danej osoby można ją dodać do wspólnych wiadomości.

W związku z tym przechodzimy do sekcji **WSPÓLNA PRACA -> WIADOMOŚCI** i naciskając prawy klawisz myszki dodajemy wiadomość. Wiadomość pojawi się u każdego pracownika, zaraz po włączeniu programu mAsystent.

W oparciu o wiadomości można także budować baze wiedzy czyli zbiór ważnych informacji funkcjonujących w ramach działu lub firmy.

I tak na przykład załóżmy, że klient ma problem z produktem i przesya do nas opis problemu. Jeden z pracowników odpisuje mu jak rozwiązać problem i od razu wprowadza opis rozwiązania do wspólnych wiadomości.

Dzięki temu następnym razem jak pojawi się ten sam problem to od razu mamy pod reką jego rozwiązanie i to niezależnie od komputera przy którym siedzimy.

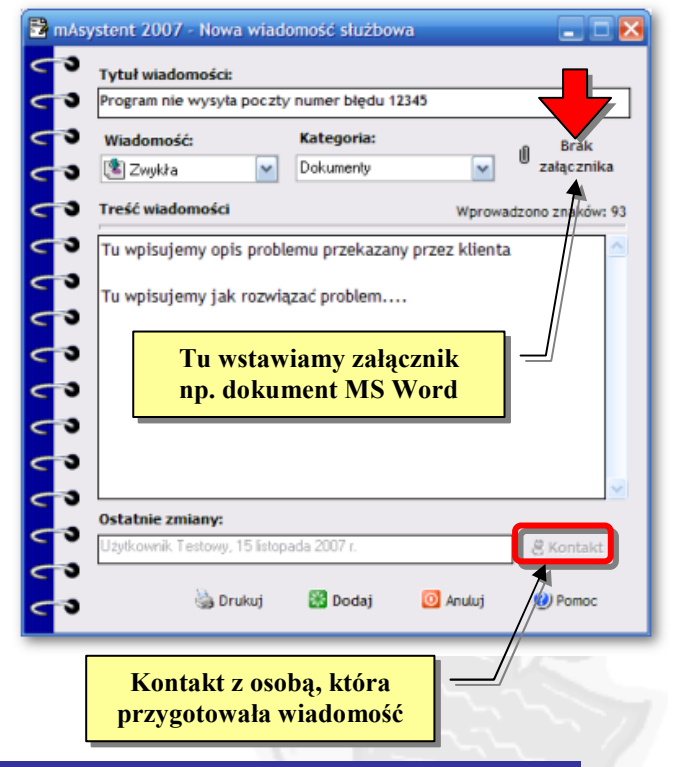

# **Przygotowywanie spersonalizowanych wydruków**

Przechodząc do sekcji Wspólna PRACA  $\rightarrow$  Wzory DokuMENTÓW macie Państwo dostep do wzorów dokumentów firmowych widocznych u każdego pracownika. Dzięki wzorom pism możecie przygotowywać spersonalizowane wydruki tzn. takie, w których treść zależy od tego dla kogo dokument jest przygotowywany.

W zwiazku z tym należy przygotować dokument np. karte obiegowa studenta. W takim dokumencie wiekszość treści jest taka sama a zmianie ulegają jedynie dane studenta takie jak *imie*, nazwisko, numer indeksu itp. Przygotowujemy dokument w **EDYTORZE WZORÓW DOKUMENTÓW** dostpnym po naciśnięciu prawego klawisza myszki w sekcji WzoRY DOKUMENTÓW.

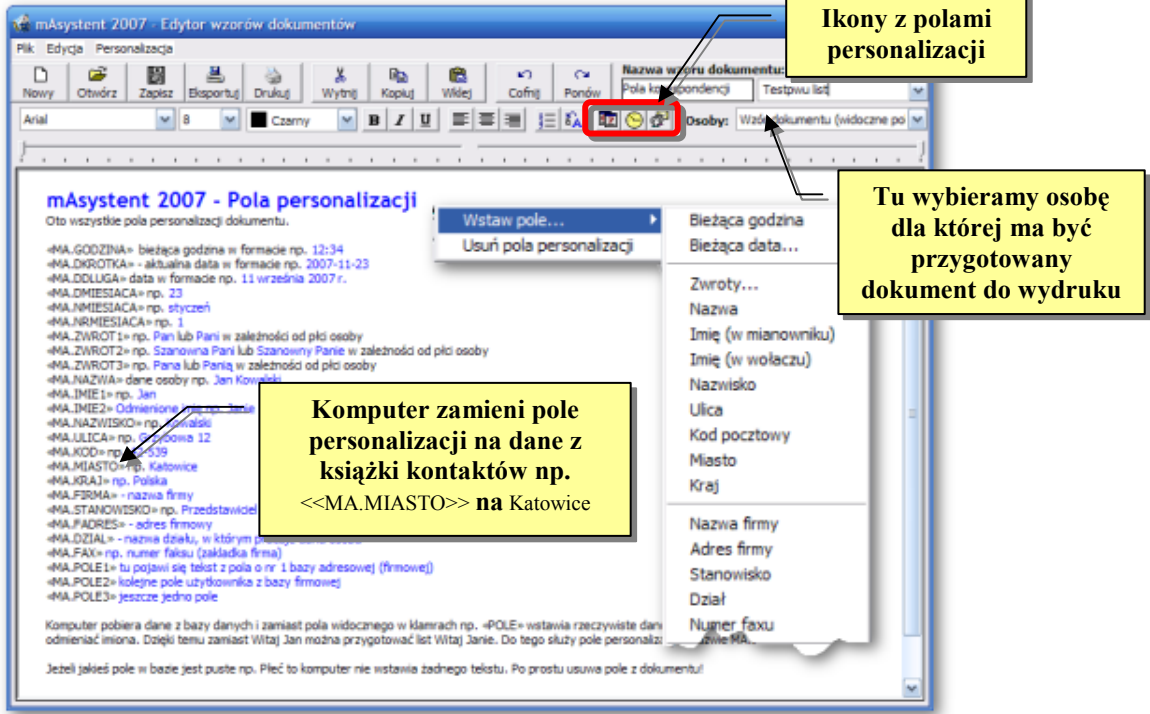

Zamiast *imienia* i nazwiska wstawiamy do dokumentu pola personalizacji np. «MA.NAZWISKO» «MA.IMIE1». Komputer zamieni je potem na dane dla wybranej osoby. W razie konieczności program może odmieniać imiona oraz używać zwrotów grzecznościowych. Pisma możemy przygotowywać w wewnetrznym edytorze wbudowanym w programie mAsystent lub kopiować bezpośrednio z innych aplikacji takich jak np. Microsoft Word. Szybki dostęp do wydruku dokumentów uzyskujemy bezpośrednio w książkach adresowych po ustawieniu się na wybranej osobie i naciśnięciu prawego klawisza myszki: **DRUKUJ ZE WZORU DOKUMENTU -> PISMO DO WYBRANEJ OSOBY.** Komputer wyświetli listę wszystkich pism i po wybraniu dokumentu od razu rozpocznie wydruk podstawiając do pisma dane wybranej osoby.

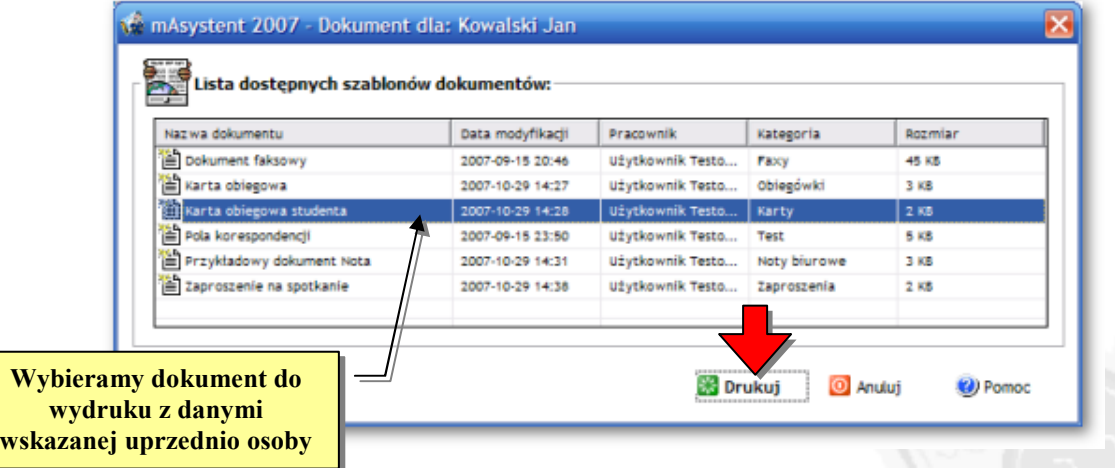

# **Zarzdzanie histori kontaków z klientami**

Program mAsystent wyposażony został w mini moduł CRM do obsługi kontaktów z klientami. Każdy kontakt z klientem lub kontrahentem nazywany jest Sprawa. Każda sprawa związana jest z danym kontaktem z bazy firmowe i może być przypisać do określonej kategorii, można nadać jej określony priorytet, ustalić stan itp. Za każda sprawe odpowiada pracownik który ja utworzył lub ostatnio modyfikowa. Dostp spraw uzyskujemy w sekcji **HISTORIA KONTAKTÓW**.

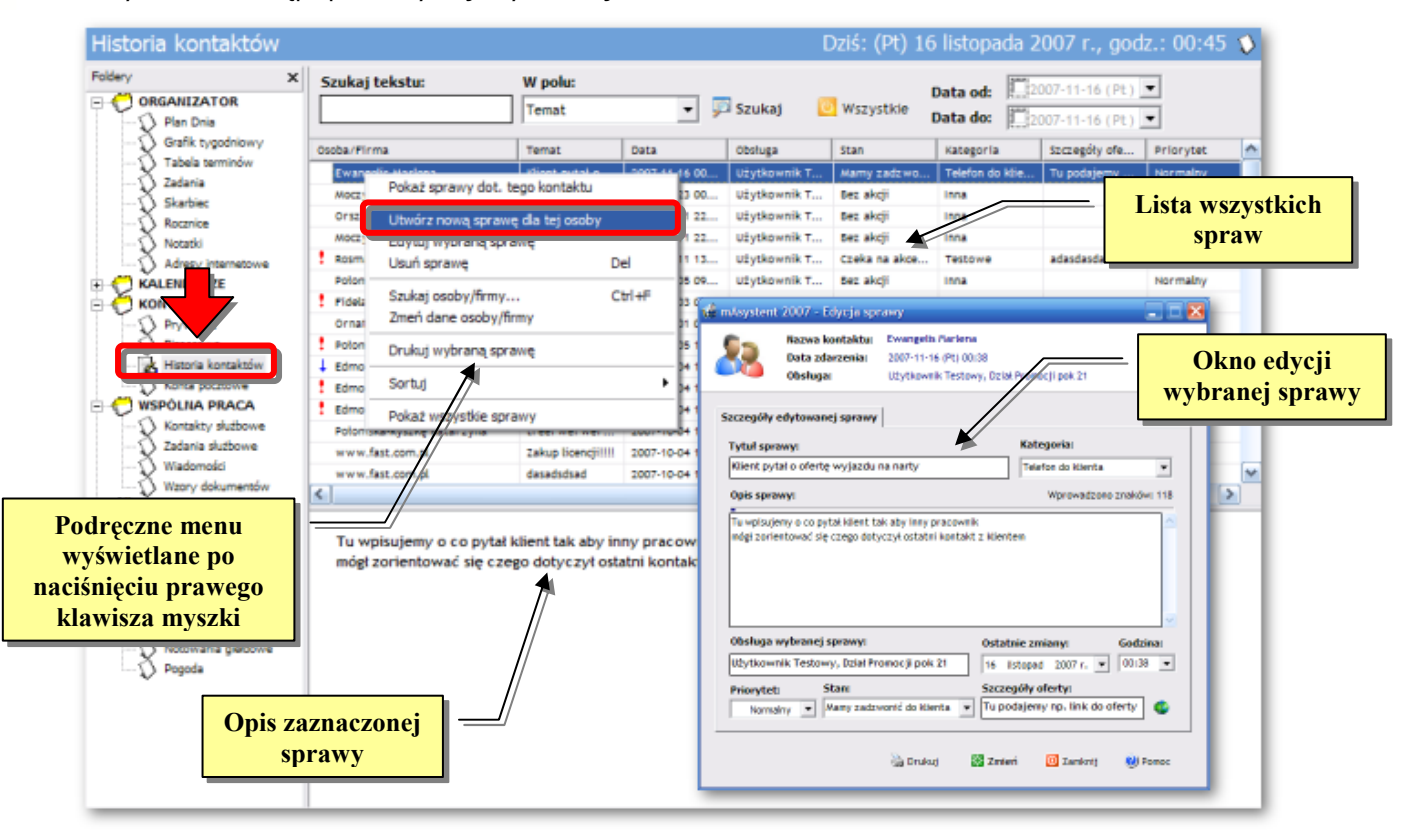

Sprawy możemy tworzyć w oparciu o liste kontaktów biznesowych. W związku z tym, w sekcji **KONTAKTY BIZNESOWE** zaznaczamy wybraną osobę a następnie naciskamy prawy klawisz myszki i wybieramy **UTWÓRZ DLA TEGO KONTAKTU -> NOW4 SPRAW7**.

Ustawiając się na danym kontakcie i wybierając **WŁaśczwoścz** lub *EDYTUJ* mamy dostep do historii kontaktów związanych z wybraną osobą. Dzięki temu zawsze będziecie Państwo wiedzieli co i kiedy klient chciał oraz kiedy i w jakiej sprawie ktoś z Państwa firmy kontaktował się z wybranym klientem.

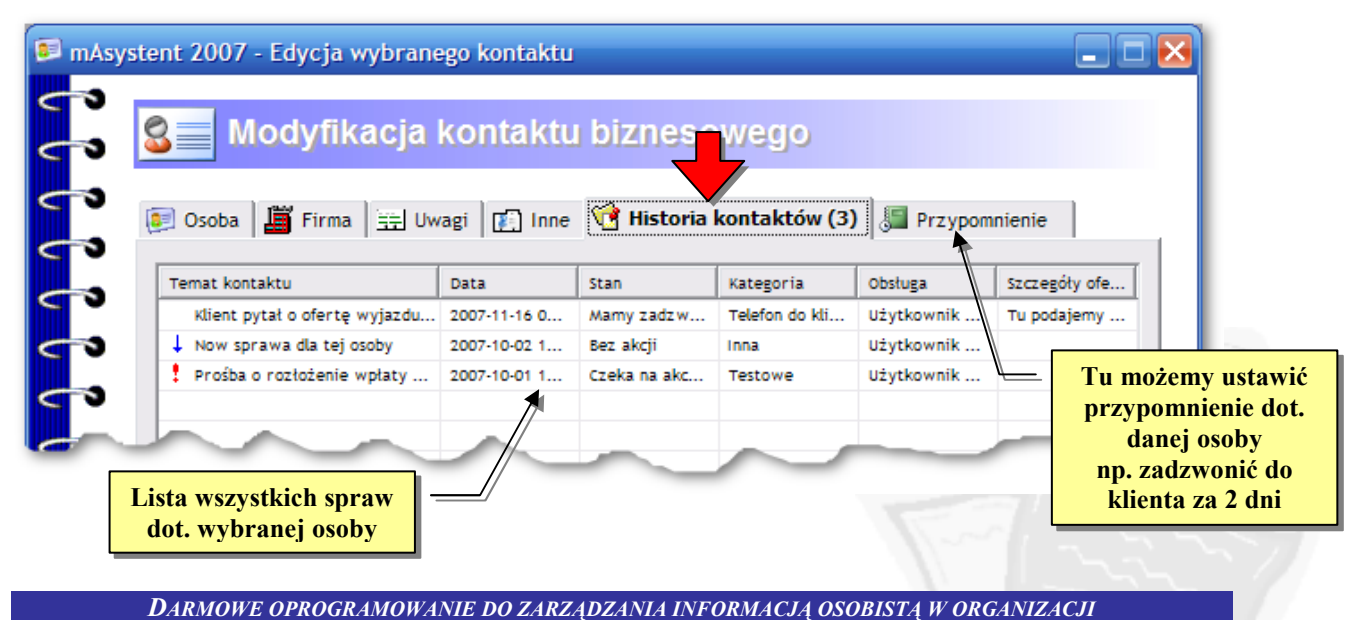

# **Korzystanie z prywatnych notatek**

**NOTATKI** są odpowiednikiem, żółtych karteczek przyklejanych do monitora. Zamiast dookoła swojego stanowiska pracy obklejać się karteczkami, wszystkie ważne notatki możecie Państwo wprowadzić do sekcji *NOTATKI. Sekcja notatki* ma charakter prywatny i żaden z pracowników w Państwa firmie nie bedzie miał do nich wgladu. Innymi słowy notatki przechowywane sa na komputerze użytkownika, który je tworzy i nie są udostepnianie innym, aczkolwiek istnieje możliwość eksportu i wydruku notatki.

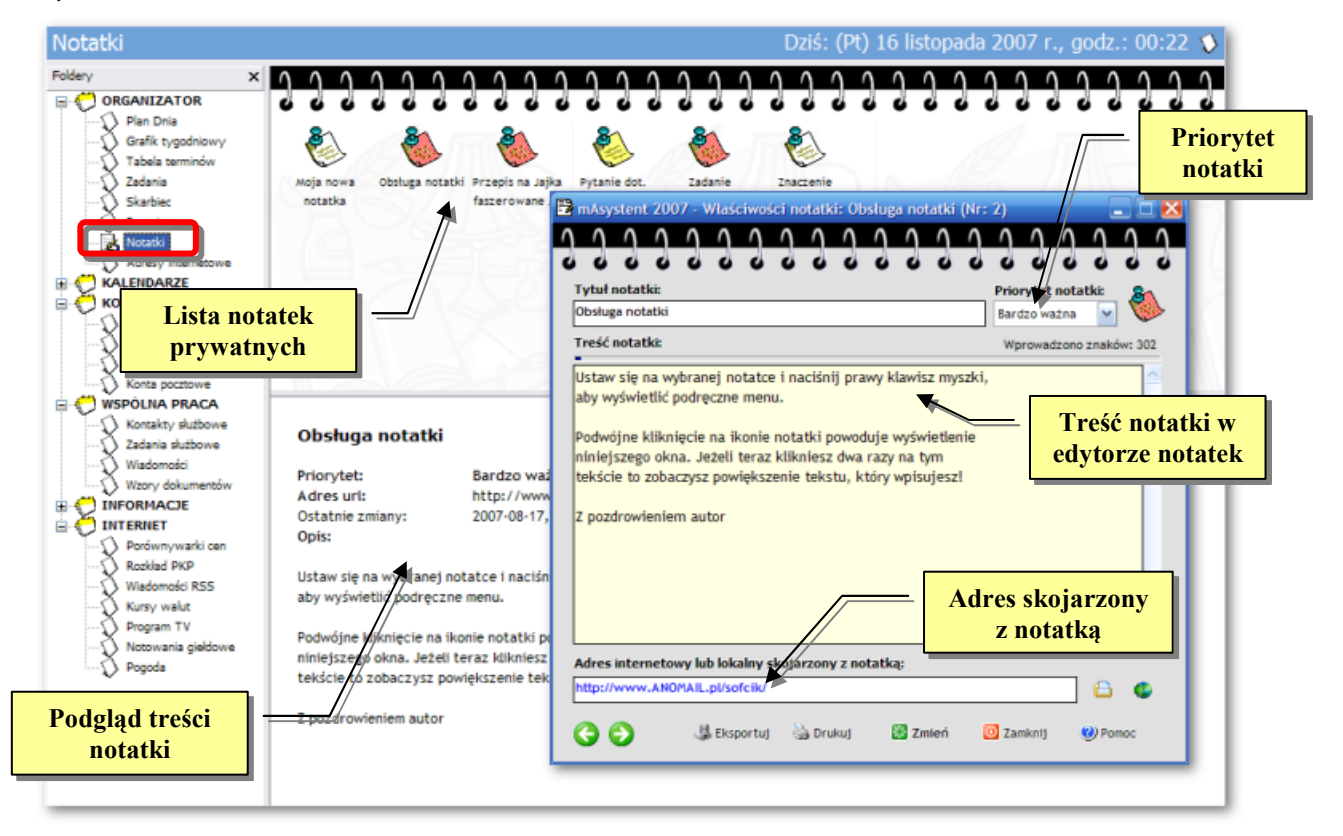

### **Praca z poufnymi informacjami**

**SKARBIEC** jest odpowiednikiem sejfu. Wszystkie informacje, które wprowadzicie Państwo do tej sekcji, sa poufne i można do nich dodatkowo ograniczyć dostęp na hasło. Dane ze **SKARBCA** są przechowywane w komputerze osoby, która je tworzy i nikt inny nie ma do nich dostępu. Dane są szyfrowane na kilku poziomach (wiecej informacji znajduje się w dokumentacji dołaczonej do programu).

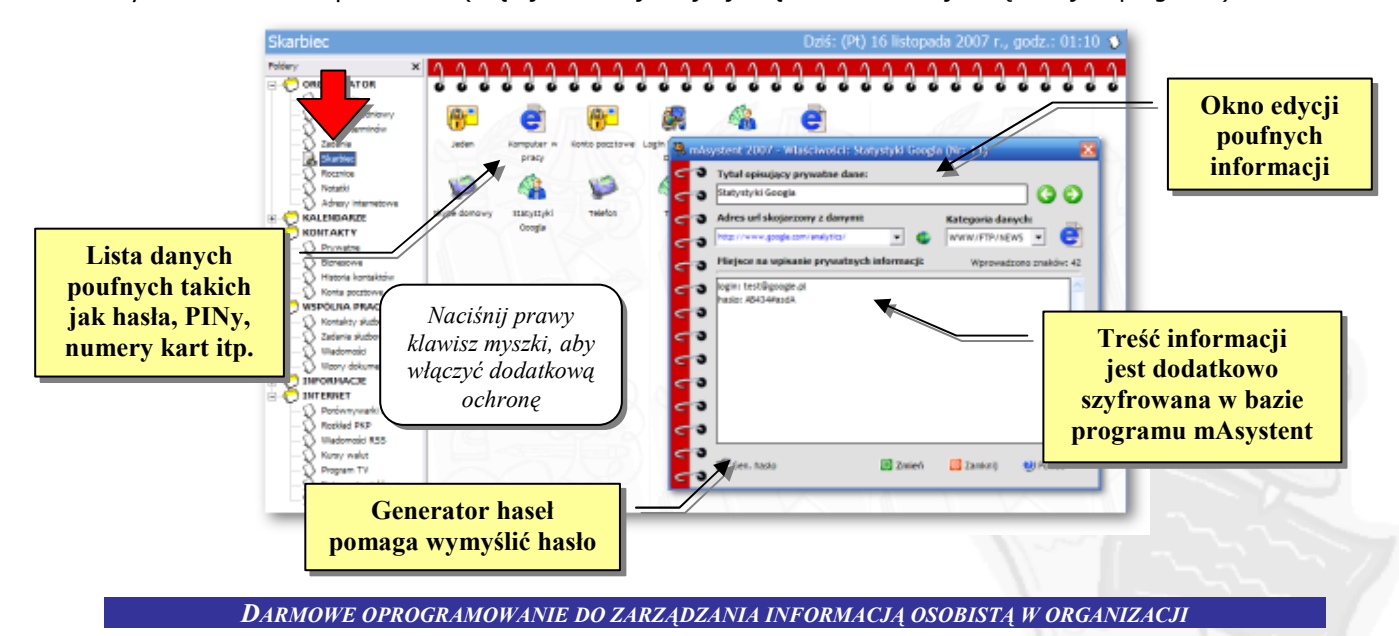

# **Planowanie zaj\$ w prywatnym kalendarzu**

Każdy z użytkowników programu mAsystent ma dostęp do prywatnego kalendarza, do którego nie mają wglądu inni pracownicy. Oczywiście jeżeli któryś z pracowników utworzy zadanie służbowe dla wszystkich osób lub ustawi przypomnienie dot. osoby z firmowej bazy danych to w Państwa kalendarzu pojawi się stosowna informacja. Natomiast jeżeli Państwo zaplanujecie jakiś termin w swoim kalendarzu to nikt o nim nie bdzie wiedzia dopóki nie skorzystacie z funkcji dostpnej w **MENU PLIK -> PRACA GRUPOWA -> UDOST7PNIJ -> TERMINY PRYWATNE**.

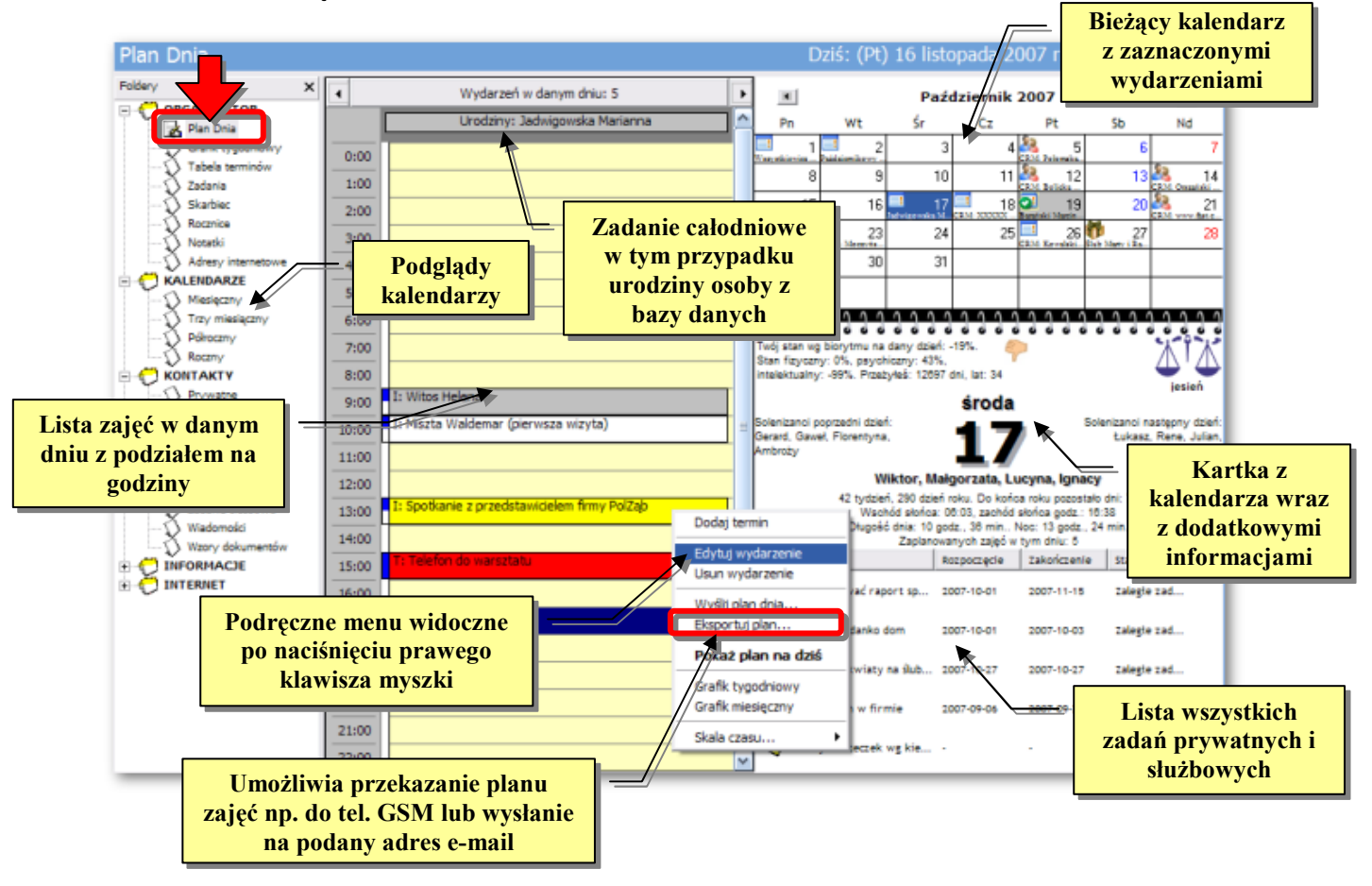

W razie potrzeby możecie Państwo wygenerować kanał informacyjny RSS (patrz MENU PLIK -> **ZAPISZ PLAN DNIA JAKO -> KANA<sup>+</sup> INFORMACYJNY RSS**. Dziki tej funkcji po umieszczeniu utworzonego pliku XML na serwerze internetowym, wszystkie zainteresowane osoby beda mogły zobaczyć Państwa plan zajęć. Co więcej każda zmiana w planie tzn. we wspomnianym pliku zaowocuje tym, że wszystkie osoby od razu zobaczą informację o zaistniałych zmianach. Przykład kanału RSS utworzonego w oparciu o plan zajęć z programu mAsystent można zobaczyć pod adresem: www.niespamuj.pl/masystent/test.xml

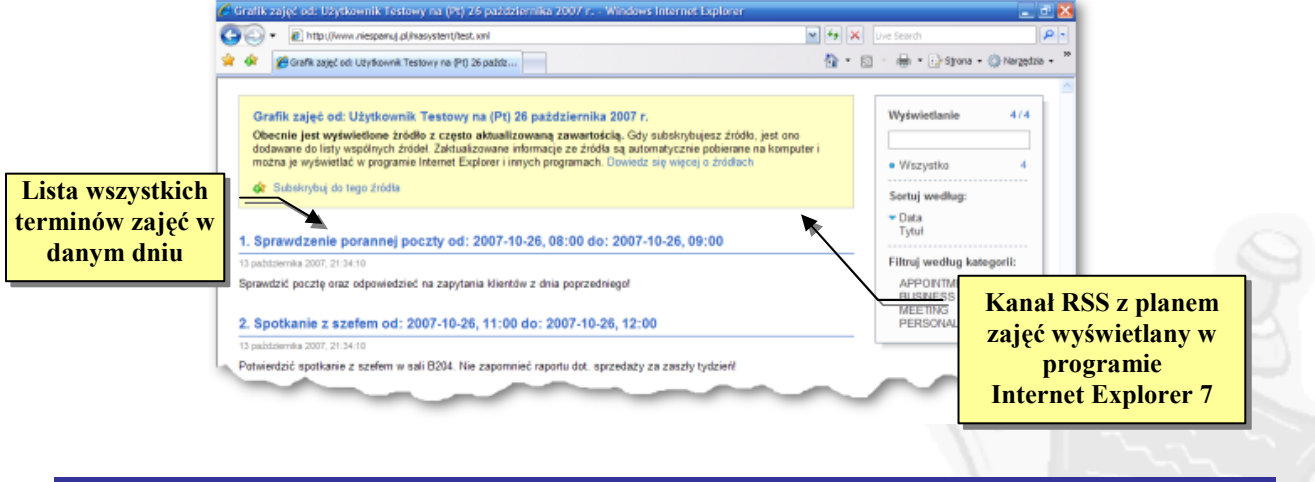

# **Podgld firmowych i prywatnych skrzynek pocztowych**

Program mAsystent ma wbudowanego tzw. klienta e-mail dzieki któremu możecie Państwo podejrzeć zawartość wszystkich swoich skrzynek pocztowych przed odebraniem poczty. Oznacza to, że zanim odbierzecie Państwo korespondencję w swoim ulubionym programie pocztowym (np. Outlook lub Thunderbird) bedzie można usunać z konta niechciana korespondencje czyli SPAM.

W tym celu należy przejść do sekcji *Konta pocztowe* i na liście kont podświetlić wybrane konto (które powinno zostać wcześniej dodane i skonfigurowane) poczym kliknąć na nim dwa razy lewym klawiszem myszki. mAsystent połączy sie z serwerem pocztowym i wyświetli zawartość wybranego konta.

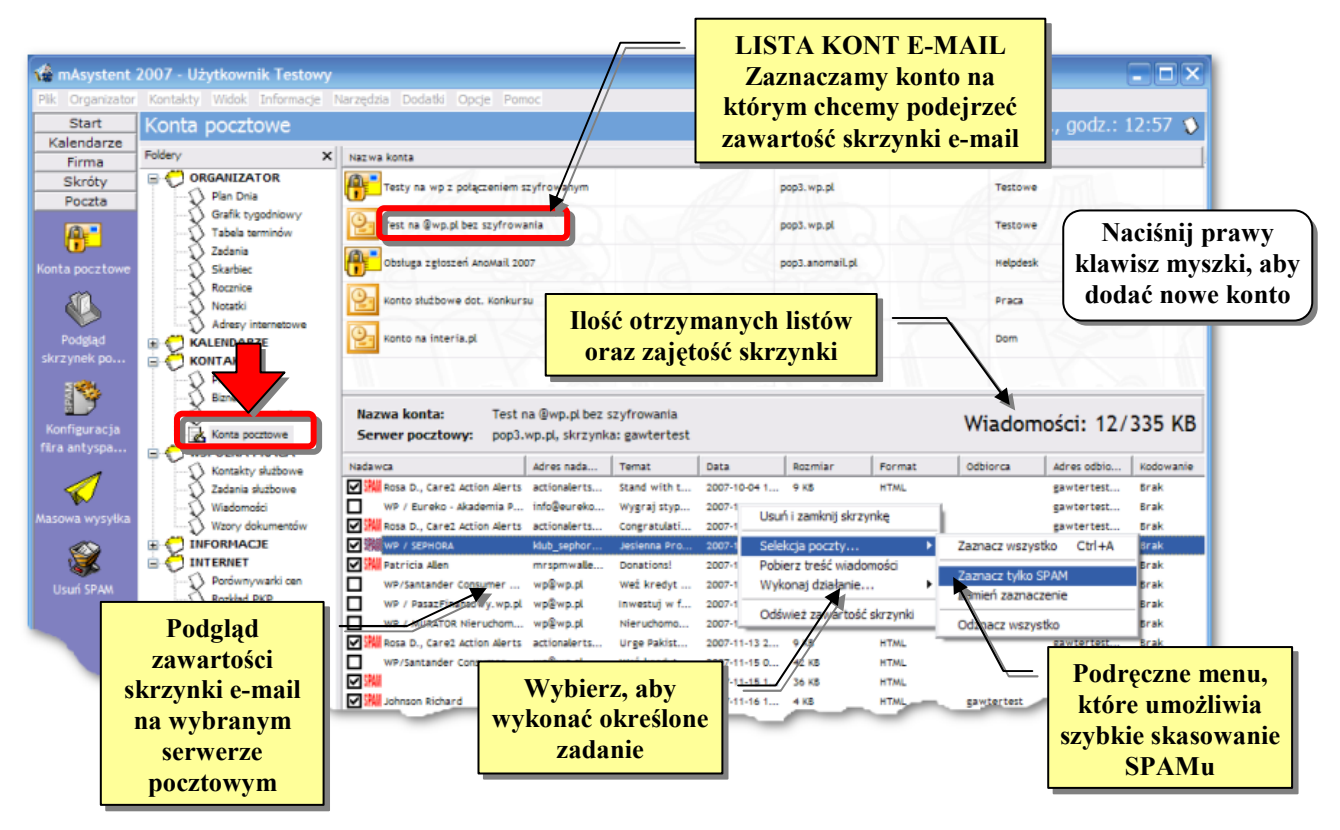

Do programu mAsystent można wprowadzić praktycznie dowolną ilość kont pocztowych przy czym dostep do kont ma jedynie użytkownik ze swojego komputera. Innymi słowy jeżeli skonfigurujecie Państwo mAsystenta, aby możliwy był podgląd Państwa prywatnego konta e-mail to inni pracownicy nie bedą mieli do niego dostepu.

Za pomocą tego modułu można także oddelegować kilku pracowników do pracy z jednym kontem pocztowym. I tak na przykład jeżeli w Państwa firmie jest konto **info@panstwafirma.pl** to na każdym stanowisku należy w sekcji *KONTA POCZTOWE* wprowadzić konfiguracje niezbedna do podgladu skrzynki **info** na serwerze **panstwafirma.pl**. Dzięki temu każdy z pracowników będzie miał możliwość sprawdzenia przychodzacej korespondencji.

Ustawiając się na wybranym liście e-mail widocznym w Podglądzie skrzynki i naciskając prawy klawisz myszki można np. przygotować nowe zadanie (WYKONAJ DZIAŁANIE -> UTWÓRZ SŁUŻBOWE **ZADANIE**), now! spraw (**WYKONAJ DZIA+ANIE -> UTWÓRZ NOW4 SPRAW7**), doda1 nadawc do listy kontaktów lub zaplanowa1 z nim spotkanie (**WYKONAJ DZIA+ANIE -> ZAPLANUJ PRYWATNE SPOTKANIE**).

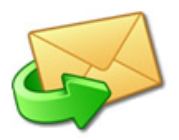

Uwaga! Program mAsystent nie usuwa wiadomości e-mail z serwera pocztowego o ile użytkownik nie zaznaczy e-maila do skasowania. Dzieki temu wiele osób równocześnie może pracować z jedną i tą samą wiadomością ponieważ program pobierając treść e-maila pozostawia jego kopie na serwerze pocztowym.

Dodatkowo możecie Państwo skonfigurować program, aby odbierał pocztę z Państwa prywatnego konta. W pracy możecie zapoznać się ze wszystkimi listami, które przyszły na Wasze konto a po powrocie do domu pobrać raz jeszcze korespondencję do swojego ulubionego programu pocztowego.

# **Najczęstsze pytania dot. programu mAsys**

### **1. CZY PROGRAM WYFWIETLA REKLAMY DOPÓKI SIH ZA NIEGO NIE ZAPIACI?**

*Nie. mAsystent jest darmowym programem rozpowszechnianym na licencji freeware wic nie ma potrzeby za niego paci&. Co wicej nie wy)wietla %adnych reklam ani nie zawiera %adnych innych funkcji okre)lanych mianem adware lub spyware!* 

#### **2. GDZIE ZNAJDUJE SIH MÓJ NUMER LICENCJI PROGRAMU MASYSTENT I DO CZEGO SIUY?**

*Numer licencji odpowiada Pa!stwa kodowi aktywacyjnemu (nie myli& z uniwersalnym kodem), który otrzymujecie osobno na ka%dym stanowisku po aktywacji programu. Aby zobaczy& Pa!stwa numer licencji*  należy przejść do Menu Pomoc i wybrać O programie. Numer warto zapisać z racji tego, że po reinstalacji *programu przechodzc do Menu Pomoc -> O programie i wybierajc Aktywacja mo%na aktywowa& program bez konieczno)ci ponownego wypeniania ankiety aktywacyjnej i dostpu do internetu.* 

### **3. JAK AKTYWOWAK PROGRAM NA KILKU KOMPUTERACH W FIRMIE?**

*Nale%y skontaktowa& si z producentem aby otrzyma& uniwersalny klucz dla Pa!stwa firmy. Po otrzymaniu uniwersalnego kodu aktywacyjnego nale%y przej)& do Menu Pomoc i wybra& Aktywuj program mAsystent. Nastpnie trzeba przewin& zawarto)& okna na sam dó i wpisa& kod aktywacyjny. Czynno)& nale%y powtórzy& na ka%dym stanowisku z programem mAsystent.* 

### **4.** CZY DANE PRYWATNE WPROWADZANE DO PROGRAMU SA BEZPIECZNE?

*Tak. Caa baza danych, w której mAsystent przechowuje informacje jest szyfrowania i nie da si jej podejrze& zewntrznym programem. Ponadto dane zabezpieczone s na 4 poziomach. Pierwszy poziom to szyfrowanie tre)ci wprowadzonej do Skarbca. Drugi dotyczy szyfrowania pliku na dysku. Trzeci to dostp do programu na haso. Ostatni poziom bezpiecze!stwa gwarantuje, %e do prywatnych danych (loginy, hasa, PINy itp.) nikt nie uzyska dostpu je%eli nie poda hasa do Skarbca, które mo%e by& inne ni% haso dostpu do programu.* 

#### **5. KORZYSTAM Z MASYSTENTA W PRACY ALE CHCIAIBYM MIEK DOSTHP DO TYCH SAMYCH DANYCH W DOMU. MOŻNA JE JAKOŚ SKOPIOWAĆ?**

*Tak. W komputerze firmowym prosz uruchomi& program i przej)& do Menu Plik a nastpnie wybra& Baza danych -> Zapisz wszystko do archiwum i wskaza& lokalizacj np. dysku przeno)nego Pendrive. W domu nale%y* czynność powtórzyć wybierając z Baza danych -> Odczytaj dane z archiwum. Proszę pamiętać, że jeżeli baza w *firmie zostaa zabezpieczona hasem to bez jego znajomo)ci nie bdzie mo%na skorzysta& z pobranych w ten sposób danych.* 

### **6. KOLEANKA WPROWADZIIA DO SWOJEGO KALENDARZA WSZYSTKIE DANE WANYCH SPOTKAN W NASZEJ FIRMIE. JAK JE SKOPIOWAK NA MÓJ KOMPUTER?**

*W komputerze kole%anki prosz przej)& do Menu Plik -> Praca grupowa a nastpnie wybra& Udost1pnij terminy prywatne... Po zapisaniu terminów na dyskietce w Pana komputerze nale%y analogicznie powtórzy& czynno)& wybierajc Menu Plik -> Praca grupowa -> Importuj.*

#### **7. CZY Z PROGRAMU MASYSTENT MONA SKOPIOWAK WYBRANE TERMINY DO TELEFONU KOMÓRKOWEGO?**

*Jest taka funkcja. Najpro)ciej wystarczy klikn& dwa razy na danym terminie lub zadaniu a nastpnie nacisn& przycisk Eksportuj. Program utworzy plik w formacie vCalednar, który mo%na wysa& do telefonu lub palmtopa.* 

#### **8. CZY MONA UYWAK PROGRAM MASYSTENT 2007 DO REJESTRACJI ZAPYTAN OD KLIENTÓW?**

*Tak jest taka mo%liwo)&. W module Kontaktów biznesowych nale%y doda& nowy kontakt i nazwa& go np. REJESTRACJA PYTA4 KLIENTÓW, a nastpnie jak zadzwoni klient lub napisze maila to nale%y ustawi& si na kontakcie REJESTRACJA PYTA4 KLIENTÓW i po naci)niciu prawego klawisza myszki wybra& Nowa sprawa. W* oknie, które wyświetli się należy opisać pytanie i przyporządkować do określonej kategorii np. Pytanie o ofertę! *Dostp do wszystkich pyta! uzyskacie Pa!stwo np. przechodzc do Historia kontaktów i wybierajc kontakt REJESTRACJA ZAPYTA4 KLIENTÓW.*

### **9. JAK MONA ZREWANOWAK SIH ZA MOLIWOFK KORZYSTANIA Z PROGRAMU MASYSTENT W FIRMIE?** *Mo%na umie)ci& np. na swojej stronie internetowej informacje o programie, poleci& program innym lub przekaza& na konto autora dowolny datek. Nr rachunku: 39 1020 2498 0000 8202 0104 6739.*

Pełna lista pytań znajduje sie na stronie internetowej programu pod adresem: **www.niespamuj.pl/mAsystent/faq.html**

# **Notatki**

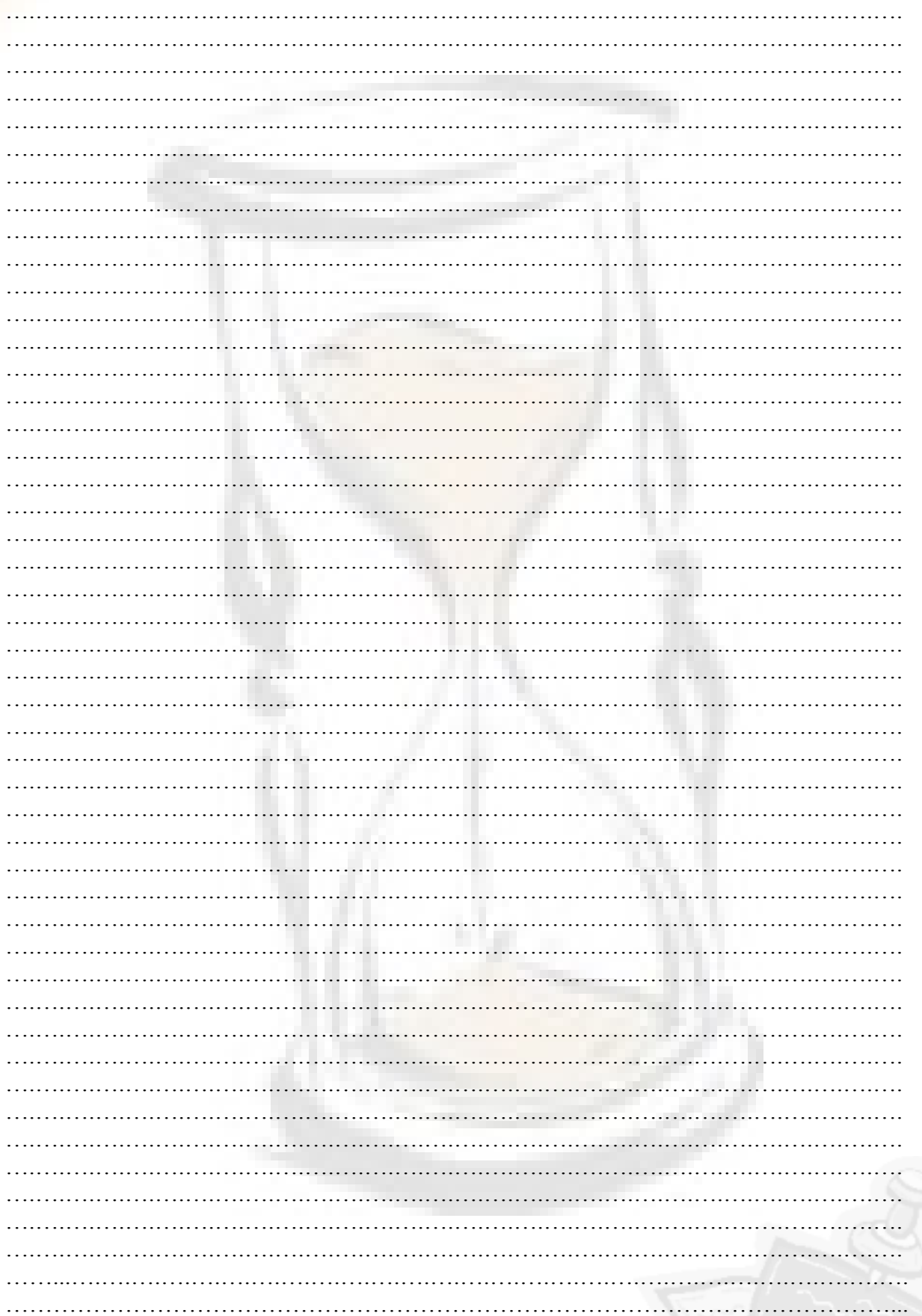

### **Wybrane zrzuty ekranów Edycja kontaktu biznesowego Sekcja kontaktów prywatnych**  98 × × **Nowa sprawa w**   $\overline{\rho}$ **module CRM**  ö  $\overline{a}$ ā **Wiadomo6ci z Bitma**  $\approx$  1m<sup>2</sup> **kraju i ze 6wiata**   $\frac{1}{2}$  100 ø. **Podgl/d zaj?5 na Przypomnienie 3 miesi/ce**  аź Masz 7 wydarzeń dotyczących dnia dzisiejszeg **dot. kontaktu z**   $\frac{1}{2}$   $\frac{1}{4}$ **firmowej ksi/0ki**  a, **adresowej**  11/248.97 **Plan zajęć w danym dniu Podgl/d firmowej poczty e-mail**  w **Prognoza pogody w** danym dniu **przewodnik po architektura (przewodnik po architektura (przewodnik po <b>przewodnik po Europie z modułu informacyjnego**  ø d ë **Najnowsze wiadomo6ci Wzory z kraju dokumentów firmowych**  desatera cestany<br>Sata masyfikaci<br>Matagoria **Grafik z**ajęcia **A Zajęcia Zajęcia Zajęcia Zajęcia Zajęcia Zajęcia Zajęcia Zajęcia Zajęcia Zajęcia Zajęcia Zajęcia Zajęcia Zajęcia Zajęcia Zajęcia Zajęcia Zajęcia Zajęcia Zajęcia Zajęcia calodniowe** ï7 **Plan dnia z podziaBem na godziny Kartka z Zadania na kalendarza kalendarza zadania na kalendarza Lista obecno6ci dla wybranej grupy**  dany dzień

*DARMOWE OPROGRAMOWANIE DO ZARZDZANIA INFORMACJ OSOBIST W ORGANIZACJI*

Ostatnie zmiany: Kwiecień 2008 r.